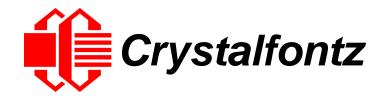

# INTELLIGENT LCD MODULE SPECIFICATIONS

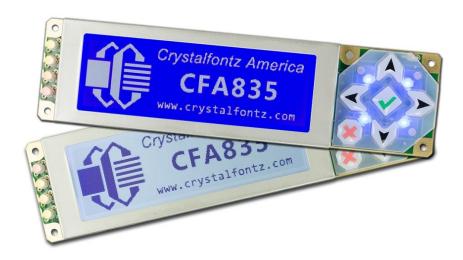

Hardware Version: v1.3 Firmware Version: v1.0

Datasheet Release: 2019-10-21

# Crystalfontz America, Inc.

12412 East Saltese Avenue Spokane Valley, WA 99216-0357 Phone: 888-206-9720

Fax: 509-892-1203
Email: support@crystalfontz.com
URL: www.crystalfontz.com

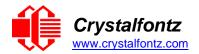

# **Table of Contents**

| 1. GENERAL INFORMATION                                                | 5        |
|-----------------------------------------------------------------------|----------|
| 2. INTRODUCTION                                                       | 6        |
| 2.1. MAIN FEATURES  2.2. SERIAL INTERFACE TYPES / OPTIONS             |          |
| 2.7. CABLES  3. MECHANICAL CHARACTERISTICS                            |          |
| 3.1. Physical Characteristics                                         |          |
| 3.1. PHYSICAL CHARACTERISTICS 3.2. OPTICAL CHARACTERISTICS CFA835-TFK | 13<br>14 |
| 4. ELECTRICAL SPECIFICATIONS                                          | 15       |
| 4.1. SYSTEM BLOCK DIAGRAM                                             | 15       |
| 5. SUPPLY VOLTAGES AND CURRENT                                        | 16       |
| 5.1. ABSOLUTE MAXIMUM RATINGS                                         | 16<br>16 |
| 6. CONNECTION INFORMATION                                             | 18       |
| 6.1. LOCATION OF CONNECTORS                                           | 18       |
| 7. ATX POWER SUPPLY AND CONTROL CONNECTIONS                           |          |
| 7.1. ATX CONNECTION TO H1 USING WR-PWR-Y25/38 CABLE                   |          |
| 8. FIRMWARE                                                           |          |
| 8.1. How to Identify Firmware Revision Number                         |          |
| 8.2. Possible Future Firmware Updates                                 | 22       |
| 8.3. CREATE YOUR OWN FIRMWARE OR USE PC UPDATE SOFTWARE               |          |
| 9. HOST COMMUNICATIONS                                                |          |
| 9.1. THROUGH USB                                                      | 23       |
| 9.3. MULTIPLE PORT COMMUNICATIONS                                     |          |
| 9.4. PACKET ERROR REPORTING                                           | 24       |
| 9.6. COMMAND CODES                                                    | -        |
| 0 (0x00): Ping Command                                                |          |
| 1 (0x01): Get Module Information                                      |          |
| 2 (0x02): Write User Flash Area                                       |          |
| 4 (0x04): Store Current State as Boot State                           |          |

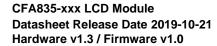

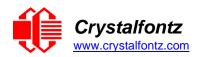

| 5 (0x05): Restart                                       | 30 |
|---------------------------------------------------------|----|
| 6 (0x06): Clear Display                                 |    |
| 9 (0x09): Special Character Bitmaps                     |    |
| 11 (0x0B): Display Cursor Position                      |    |
| 12 (0x0C): Cursor Style                                 |    |
| 13 (0x0D): Contrast                                     |    |
| 14 (0x0E): Display and Keypad Backlights                |    |
| 23 (0x17): Keypad Reporting                             |    |
| 24 (0x18): Read Keypad, Polled Mode                     |    |
| 28 (0x1C): ATX Functionality                            |    |
| 31 (0x1F): Write Text to the Display                    |    |
| 32 (0x20): Read Text from the Display                   |    |
| 33 (0x21): Interface Options                            |    |
| 34 (0x22): GPIO Pin Levels (including LEDs)             |    |
| 36 (0x24): Interface Bridge                             |    |
| 37 (0x25): CFA-FBSCAB Command Group                     |    |
| 38 (0x26): Custom Fonts Command Group                   |    |
| 39 (0x27): MicroSD File Operations Command Group        | 54 |
| 40 (0x28): Display Graphic Options Command Group        |    |
| 41 (0x29): Video Playback Control Command Group         |    |
| Report Code 128 (0x80): Key Activity                    | 62 |
| 10. CHARACTER GENERATOR ROM (CGROM)                     | 63 |
| 11. LCD MODULE RELIABILITY AND LONGEVITY                |    |
|                                                         |    |
| 11.1. MODULE LONGEVITY (EOL/REPLACEMENT POLICY)         | 64 |
| 12. CARE AND HANDLING PRECAUTIONS                       | 65 |
| 12.1. ESD (ELECTROSTATIC DISCHARGE)                     | 65 |
| 12.2. DESIGN AND MOUNTING                               |    |
| 12.3. AVOID SHOCK, IMPACT, TORQUE, OR TENSION           |    |
| 12.4. If LCD Panel Breaks                               |    |
| 12.5. CLEANING                                          |    |
| 12.6. OPERATION                                         |    |
| 12.7. STORAGE AND RECYCLING                             | 66 |
| 13. MECHANICAL DRAWINGS                                 | 67 |
| 14. APPENDIX A: DEMONSTRATION SOFTWARE AND SAMPLE CODE  | 70 |
| 14.1. CRYSTALFONTZ CFTEST                               |    |
| 14.2. CFA835 FONT EDITOR                                |    |
| 14.3. CFA835 VIDEO ENCODER                              |    |
| 14.4. CFA835 GRAPHIC TEST                               |    |
| 14.5. LINUX CLI EXAMPLES                                |    |
| 14.6. SAMPLE CODE FOR RPM CALCULATION INFORMATION       |    |
| 14.7. SAMPLE CODE FOR TEMPERATURE SENSOR REPORT         |    |
| 14.8. SAMPLE CODE FOR FONT FILE FORMAT                  |    |
| 14.9. Sample Code                                       |    |
| 14.10. ALGORITHMS TO CALCULATE THE CRC                  | 78 |
| 15. APPENDIX B: CRYSTALFONTZ USB MODULE FIRMWARE UPDATE |    |
| INSTRUCTIONS                                            | 90 |

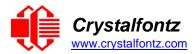

# **Table of Figures**

| FIGURE 1. ANGLED VIEW OF CFA-RS232 LEVEL TRANSLATOR MOUNTED ON CFA835       | 7  |
|-----------------------------------------------------------------------------|----|
| FIGURE 2. OPTIONAL CFA-FBSCAB CONNECTED TO THE CFA835 WITH WR-EXT-Y37 CABLE |    |
| FIGURE 3. EXAMPLE OF CFA-FBSCABS DAISY-CHAINED USING THE WR-EXT-Y37 CABLE   | 9  |
| FIGURE 4. CFA835 DRIVE BAY BRACKET                                          | 10 |
| FIGURE 5. CFA835 SLED                                                       | 10 |
| FIGURE 6. SYSTEM BLOCK DIAGRAM                                              | 15 |
| FIGURE 7. LOCATION OF CFA835 CONNECTORS                                     | 18 |
| FIGURE 8. CFA835'S H1 CONNECTOR PIN ASSIGNMENTS                             | 18 |
| FIGURE 9. CONNECTING 5V POWER THROUGH USB                                   | 19 |
| FIGURE 10. ATX CONNECTION TO H1 WITH WR-PWR-Y25 OR WR-PWR-Y38 CABLE         | 21 |
| FIGURE 12. CHARACTER GENERATOR (CGROM)                                      | 63 |
| FIGURE 13. CFA835 MODULE OUTLINE DRAWING (1 OF 2)                           | 67 |
| FIGURE 14. CFA835 MODULE OUTLINE DRAWING (2 OF 2)                           | 68 |

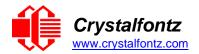

#### 1. General Information

#### **Datasheet Revision History**

Hardware Version: v1.3 Firmware Version: v1.0

Datasheet Release: 2019-10-21

For information about firmware and hardware revisions, see the Part Change Notifications (PCN) under "News" in our website's navigation bar. To see the most recent PCN for the CFA835 family at the time of this datasheet release, see PCN #10959.

Previous datasheet Version: 2014/10/20

For reference, previous datasheets may be downloaded by clicking the "Show Previous Versions of Datasheet" link under the "Datasheets and Files" tab of the product web page.

#### **Product Change Notifications**

You can check for or subscribe to Part Change Notices for this display module on our website.

#### **Variations**

Slight variations between lots are normal (e.g., contrast, color, or intensity).

#### Volatility

This display module has volatile memory.

#### **Disclaimer**

Certain applications using Crystalfontz America, Inc. products may involve potential risks of death, personal injury, or severe property or environmental damage ("Critical Applications"). CRYSTALFONTZ AMERICA, INC. PRODUCTS ARE NOT DESIGNED, INTENDED, AUTHORIZED, OR WARRANTED TO BE SUITABLE FOR USE IN LIFE-SUPPORT APPLICATIONS, DEVICES OR SYSTEMS OR OTHER CRITICAL APPLICATIONS. Inclusion of Crystalfontz America, Inc. products in such applications is understood to be fully at the risk of the customer. In order to minimize risks associated with customer applications, adequate design and operating safeguards should be provided by the customer to minimize inherent or procedural hazard. Please contact us if you have any questions concerning potential risk applications.

Crystalfontz America, Inc. assumes no liability for applications assistance, customer product design, software performance, or infringements of patents or services described herein. Nor does Crystalfontz America, Inc. warrant or represent that any license, either express or implied, is granted under any patent right, copyright, or other intellectual property right of Crystalfontz America, Inc. covering or relating to any combination, machine, or process in which our products or services might be or are used.

All specifications in datasheets on our website are, to the best of our knowledge, accurate but not guaranteed. Corrections to specifications are made as any inaccuracies are discovered.

Company and product names mentioned in this publication are trademarks or registered trademarks of their respective owners.

Copyright © 2019 by Crystalfontz America, Inc.,12412 East Saltese Avenue, Spokane Valley, WA 99216 U.S.A.

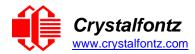

#### 2. Introduction

The CFA835 family is available in two colors:

- CFA835-TFK CFA835
   Dark letters on a light background; this display can be read in normal office lighting, in dark areas, and in bright sunlight
- CFA835-TML CFA835
   Light letters on a blue background; this display can be read in normal office lighting and in dark areas

Both variants can simultaneously use a USB and a serial interface ("Logic Level, Inverted" Serial or "Full Swing" CFA-RS232 Serial). Modules with "full swing" CFA-RS232 serial have a mounted CFA-RS232 level translator board. The special "bridged" interface mode allows the use of an interface to communicate with other slave devices.

#### 2.1. Main Features

- The CFA835 is a 244x68 graphic display module that can display 5-bit (32 shade) grayscale images from a host computer or a microSD card.
- Create your own custom-made Unicode compatible fonts to fit as many as 80 small characters by 8-lines in any language or use our standard set of characters. Please see Character Generator ROM (CGROM).
- Fits nicely in a 1U rack mount case (37 mm overall height).
- May be installed in a standard half-height 5 1/4 drive bay by using our optional drive bay mounting bracket or our optional SLED bracket. The SLED holds the CFA835 display module, an optional CFA-FBSCAB and has mounting points for a standard 3.5-inch hard disk drive.
- LCD is edge-lit with 12 long-life, high performance, LEDs (6 per side).
- The LCD has a wide viewing angle, with a 12 o'clock preferred viewing direction.
- Wide temperature operating range is -20°C to +70°C.
- Free downloadable utilities package includes the CFA835 Font Editor, CFA835 Video Encoder, and CFA835 Graphic Test. Please see CFA835 Utilities.
- The CFA835 is mechanically similar but not identical to the CFA635. Location of mounting holes, display, and keypad are the same for the CFA835 and CFA635. The CFA835 hardware is identical to the CFA735 hardware.
- The CFA835 command set supports most of the commands from the standard Crystalfontz Packet Command set. Certain commands have been expanded to support increased functionality, as well as the addition of many new useful commands, see Command Codes.
  - o Free software <u>cfTest</u> can be downloaded to experiment with this command set.
  - Commands include tools to draw lines, rectangles, and circles. For example, create a chart to display temperature fluctuations over time.
- Adjustable contrast. The default contrast value for the module will be acceptable for most applications. If necessary, contrast can be adjusted using a command packet.
- Only a single supply is needed. Wide power supply voltage range (+3.3v to +5.5v) is perfect for most embedded systems.
- The front of the display has four bicolor (red + green), LED status lights. The LEDs' brightness can be set by the host software that allows for smoothly adjusting the LEDs to produce other colors (for example, yellow, and orange).
- Robust, packet-based protocol with 16-bit CRC ensures error-free communications.
- The CFA835 is powered by an ST-Micro STM32F401 with a Sitronix ST7529 driver/controller.
- The CFA835 has a microSD card socket and is compatible with most FAT12/16/32 formatted SDHC microSD cards.
  - The microSD card can be used to display images, play videos, manipulate files, and update firmware.
- Nonvolatile memory capability (EEPROM):
  - Customize the "power-on" display settings (backlight brightness, boot screen, LED settings).
  - o 124-byte "scratch" register for storing IP address, netmask, system serial number, etc.

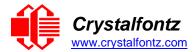

- Optional ATX Power Supply control functionality allows the CFA835's buttons to replace the Power and Reset switches on your system, simplifying front panel design. Optional Crystalfontz WR-PWR-Y25 or WR-PWR-Y38 cables may be used to simplify connection to the host's motherboard.
- Five GPIOs can be used to control other devices or can be configured for optional ATX functionality.
- Hardware watchdog can reset host on host software failure.
- Crystalfontz America, Inc. is ISO 9001:2015 certified.
- A Declaration for Conformity with RoHS, and REACH:SVHC are available on the product's webpage.

#### 2.2. Serial Interface Types / Options

Both of the serial interfaces use firmware that bring the two UART pins (Tx & Rx) of the CFA835's microcontroller to the CFA835's H1 connector.

#### "Logic Level, Inverted" Serial

Logic-level, inverted serial is the default interface for the CFA835. This interface exposes the UART Tx & Rx ("logic level", 0v to +3.3v Tx nominal, 0v to +5.0v Rx nominal) on pin 1 and pin 2 of the CFA835's 16-pin H1 connector. If your embedded processor is close to the CFA835, you can cable its UART Rx and Tx pins directly to the CFA835's Tx and Rx pins. No RS232 level translators are required on either end.

#### "Full Swing" RS232 Serial (Requires Optional CFA-RS232 Level Translator Board)

Bidirectional 9600 / 19200 / 115200 baud ESD protected RS232 is provided when you customize your web order with a mounted <u>CFA-RS232</u> Level Translator. This interface is the correct choice if your embedded controller or host system has a "full swing" RS232 serial port implemented with a UART plus RS232 level converter.

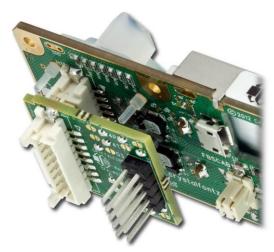

Figure 1. Angled View of CFA-RS232 Level Translator Mounted on CFA835

The CFA-RS232 Level Translator has a 16-pin female connector J3 that mates with the male 16-pin connector H1 on the back of the CFA835. The CFA-RS232 converts the 0v to +5v (logic level), Rx and Tx signals from the CFA835's microcontroller to RS232 levels.

For more information, please download the CFA-RS232 Datasheet from our website.

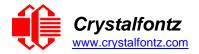

#### 2.3. Additional Features When Used With CFA-FBSCAB

To use all of the command set described in command <u>37 (0x25): CFA-FBSCAB</u>, at least one optional CFA-FBSCAB is required. Add up to 32 CFA-FBSCABs to your CFA835 order using the "Customize and Add to Cart" feature on our website. If you add optional CFA-FBSCABs, you will be prompted to add one <u>WR-EXT-Y37</u> extension cable to your order.

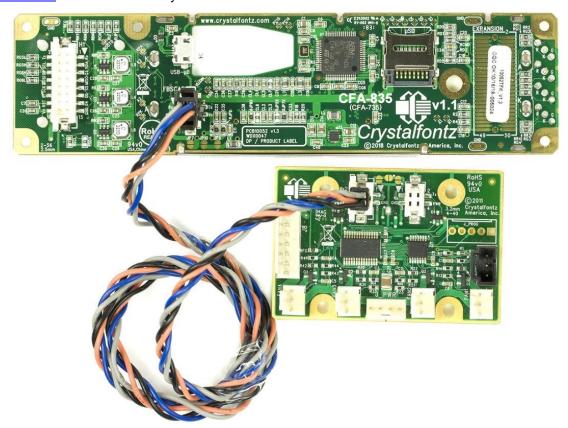

Figure 2. Optional CFA-FBSCAB Connected to the CFA835 with WR-EXT-Y37 Cable

#### A CFA835 + CFA-FBSCAB allows:

- Easy control of up to four fans with tachometer speed monitoring and variable PWM control per CFA-FBSCAB. Fail-safe fan power settings allow your host to safely control the fans based on temperature. Buy one 3-pin fan extension cable WR-FAN-X01 to connect each fan.
- Add up to 16 Crystalfontz WR-DOW-Y17 temperature sensor cables that have Maxim DS18B20
  Programmable Resolution 1-Wire temperature sensors. The DS18B20 has an operating temperature
  range of -55°C to +125°C and is accurate to ±0.5°C over the range of -10°C to +85°C
- Up to 32 CFA-FBSCABs can be connected to each other ("daisy chained"), see image below. Maximum configuration will allow 128 fans and 512 temperature sensors.

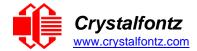

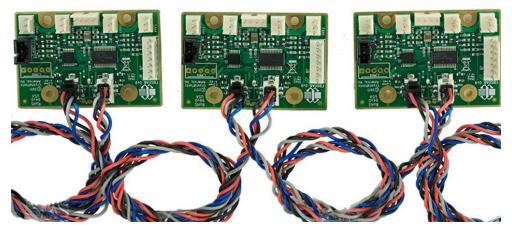

Figure 3. Example of CFA-FBSCABs Daisy-Chained Using the WR-EXT-Y37 Cable

**NOTE**: The CFA835+CFA-FBSCABs provide no ATX functionality through the CFA-FBSCABs. However, ATX control is still available using the H1 connector on the CFA835.

**IMPORTANT**: Remove power before connecting or disconnecting multiple CFA-FBSCABs. Connecting or disconnecting multiple CFA-FBSCABs while powered will cause addressing problems. For more information, please download the <u>CFA-FBSCAB</u> datasheet from our website.

#### 2.4. Module Classification Information

| 0        | Brand                                                                  | Crystalfontz America, Inc.                                                                                            |
|----------|------------------------------------------------------------------------|----------------------------------------------------------------------------------------------------|
| 2        | Model Identifier                                                       | 835                                                                                                    |
| <b>6</b> | Backlight Type & Color                                                 | T – LED, White                                                                                                    |
| 4        | Fluid Type, Image (Positive or Negative), & LCD Glass Color            | F – FSTN, Positive<br>M – STN, Negative, Blue                                                                         |
| 6        | Polarizer Film Type, Temperature Range, & Viewing Direction (O 'Clock) | K – Transflective, Wide Temperature -20°C to +70°C, 12:00<br>L – Transmissive, Wide Temperature -20°C to +70°C, 12:00 |

#### 2.5. Ordering Information

| Part Number | Fluid | LCD Glass<br>Color | Image    | Polarizer<br>Film | Backlight Color/Type           |  |  |
|-------------|-------|--------------------|----------|-------------------|--------------------------------|--|--|
| CFA835-TFK  | FSTN  | Neutral            | Positive | Transflective     | Backlight: White Keypad: White |  |  |
| CFA835-TML  | STN   | Blue               | Negative | Transmissive      | Backlight: White Keypad: Blue  |  |  |

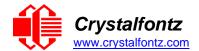

#### 2.6. Display Mounts

On the webpage for the <u>CFA835</u>, after you click the "Customize and Add to Cart" button, you will see a list of options for different cables, connectors, drive bay bracket, and SLED.

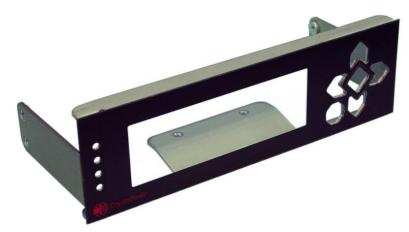

Figure 4. CFA835 Drive Bay Bracket

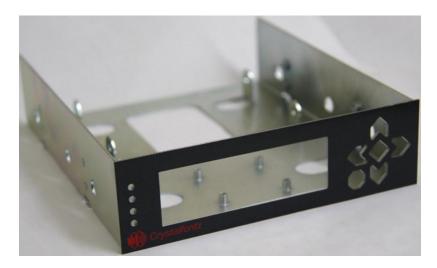

Figure 5. CFA835 SLED

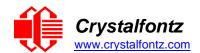

#### 2.7. Cables

Below is a list of some of the cables we offer to make it easy to integrate the CFA835 into your system. Please note that cable lengths are approximate. Common configurations are described in <a href="Connection\_Information">Connection\_Information</a>.

| Crystalfontz<br>Cable      | Image     | Description All Cables Are RoHS Compliant                                                                                                    |
|----------------------------|-----------|----------------------------------------------------------------------------------------------------|
| WR-232-Y08<br>~27 inches   |           | For use with CFA-RS232: Use this ribbon cable to supply communications. Connect cable's 10-pin female connector to module's J_RS232 male connector. Connect cable's RS232 DB9 9-pin female connector to host's DB9 9-pin male serial port. Default or alternate motherboard RS-232 pinouts can be accommodated by changing jumpers on module.                                |
| WR-232-Y22<br>~26 inches   | S-02 (011 | For use with CFA-RS232: Use this cable to supply communications. Connect one of the 10-pin female connectors to the module's' J_RS232 10-pin male connector. Connect cable's second 10-pin female connector to host's motherboard 10-pin male connector. This cable supports standard or alternate pinout motherboard RS-232 connections without changing jumpers on module. |
| WR-232-Y23<br>~26 inches   |           | For use with CFA-RS232: Connect cable's 0.1" 2x5 female connector to the CFA-RS232's J1 10-pin connector. Connect cable's RS232 DB9 9-pin female connector to host's external 9-pin serial port. Choose standard or alternate pinout.  NOTE: This cable is not listed on the CFA835 "Customize and Add to Cart" feature. Add the cable as a separate item to your order.     |
| WR-USB-Y27<br>~6 feet      |           | For use with USB: Connect cable's Micro-B USB female connector to CFA835's Micro-B USB connector. Connect cable's USB-A female connector to host's USB-A connector.                                                                                                    |
| WR-USB-Y34<br>~27.5 inches | TV BASE   | For use with USB: Connect cable's Micro-B USB female connector to CFA835's Micro-B USB connector. Connect cable's single piece 4-pin 0.1" female connector to USB pins on host's motherboard. For correct orientation, note the +5v location on the 4-pin connector.                                                                                                    |
| WR-PWR-Y24<br>~26 inches   |           | For use with ATX: Use this cable to supply power to the CFA835 directly from a PC power supply's "hard-drive" connector, rather than the normal USB power.                                                                                                    |
| WR-PWR-Y25<br>~11 inches   |           | For use with ATX: Use this cable to simplify the connections for using ATX power and reset control. One end plugs into the CFA835 H1 connector. The other end has connections for power control, reset control, always on power, switched power, and ground.                                                                                                    |
| WR-PWR-Y12<br>~13 inches   | 0000      | For use with CFA-FBSCAB: Use this cable to plug a 4-pin "hard drive style" Molex power connector into module's "floppy drive style" power connector, plus provides an additional female 4-pin Molex connector.                                                                                                    |

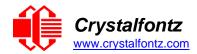

| Crystalfontz<br>Cable                                 | Image    | Description All Cables Are RoHS Compliant                                                                                                    |
|-------------------------------------------------------|----------|----------------------------------------------------------------------------------------------------|
| WR-EXT-Y37<br>~18 inches                              | 1        | For use with CFA-FBSCAB: Use this cable to connect the CFA835 to the CFA-FBSCAB.                                                              |
| WR-PWR-Y38<br>~2 ft. 11 inches                        |          | For use with CFA-RS232: Longer version of the WR-PWR-Y25 (described above).                                                                   |
| WR-FAN-X01<br>~16 inches                              | ter feet | For use with CFA-FBSCAB: Fan extension cable for standard 3-pin fans.                                                                         |
| WR-DOW-Y17 ~12 inches + ~12 inches between connectors |          | For use with CFA-FBSCAB: Connect ("daisy chain") up to 16 of these DOW (Dallas One Wire) DS18B20 temperature sensor cables to the CFA-FBSCAB. |

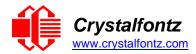

# 3. Mechanical Characteristics

## 3.1. Physical Characteristics

| Item                                                          | Specification (mm)    | Specification (inch, reference) |  |  |
|---------------------------------------------------------------|-----------------------|---------------------------------|--|--|
| Overall Width and Height                                      | 142.0 (W) x 37.4 (H)  | 5.591 (W) x 1.46 (H)            |  |  |
| Viewing Area / Bezel Opening                                  | 82.9 (W) x 27.5 (H)   | 3.264 (W) x 1.083 (H)           |  |  |
| Active Area                                                   | 77.97 (W) x 22.38 (H) | 3.069 (W) x 0.881 (H)           |  |  |
| 5x7 Standard Character Size                                   | 3.225 (W) x 4.875 (H) | 0.127 (W) x 0.192 (H)           |  |  |
| 6x8 Character Matrix                                          | 3.900 (W) x 5.600 (H) | 0.154 (W) x 0.220 (H)           |  |  |
| Pixel Size                                                    | 0.300 (W) x 0.325 (H) | 0.012 (W) x 0.013 (H)           |  |  |
| Pixel Pitch                                                   | 0.325 (W) x 0.350 (H) | 0.013 (W) x 0.014 (H)           |  |  |
| Module Depth with Keypad, with Connectors                     | 20.80                 | 0.819                           |  |  |
| Keystroke Travel (approximate)                                | ~2.4                  | 0.094                           |  |  |
| Weight (typical)                                              | 55 grams              | 1.94 ounces                     |  |  |
| Weight (typical)<br>(with CFA-RS232 Level Translator mounted) | 60 grams              | 2.12 ounces                     |  |  |

## 3.2. Optical Characteristics CFA835-TFK

| Item                                                    | Symbol | Condition | Min | Тур | Max | Direction            |
|---------------------------------------------------------|--------|-----------|-----|-----|-----|----------------------|
|                                                         | θ      | CR≧2      | 45° | _   | _   | above,<br>12 o'clock |
| Viewing Angle                                           | θ      | CR≧2      | 35° | -   | -   | below,<br>6 o'clock  |
| (12 o'clock is the preferred direction for this module) | θ      | CR≧2      | 40° | -   | -   | right,<br>3 o'clock  |
|                                                         | θ      | CR≧2      | 40° | -   | -   | left,<br>9 o'clock   |
| Contrast Ratio                                          | CR     | -         | 4.8 | 6.8 | _   | _                    |
| Danaga Tima                                             | Trise  | Ta=25°C   | _   | 120 | 180 | ms                   |
| Response Time                                           | Tfall  | Ta=25°C   | _   | 260 | 390 | ms                   |

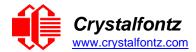

#### 3.3. Optical Characteristics CFA835-TML

| Item                                                    | Symbol            | Condition | Min | Тур | Max | Direction            |
|---------------------------------------------------------|-------------------|-----------|-----|-----|-----|----------------------|
|                                                         | θ                 | CR≧2      | 40° | _   | _   | above,<br>12 o'clock |
| Viewing Angle                                           | θ                 | CR≧2      | 30° | -   | 1   | below,<br>6 o'clock  |
| (12 o'clock is the preferred direction for this module) | θ                 | CR≧2      | 35° | -   | 1   | right,<br>3 o'clock  |
|                                                         | θ                 | CR≧2      | 35° | _   | _   | left,<br>9 o'clock   |
| Contrast Ratio                                          | CR                | _         | 3.5 | 5   | _   | _                    |
| Poononee Time                                           | Trise             | Ta=25°C   | 1   | 220 | 330 | ms                   |
| Response Time                                           | T <sub>fall</sub> | Ta=25°C   |     | 140 | 210 | ms                   |

#### 3.4. LED Backlight Information

Backlight control is by DAC (Digital-to-Analog Converter), controlling the constant current LED driver. The LCD and keypad backlights are independently controlled.

The backlights used in the CFA835 are designed for very long life, but their lifetime is finite. To conserve the LED lifetime and reduce power consumption dim or turn off the backlights during periods of inactivity.

| Item            | Symbol         | Condition | Min  | Тур  | Max  | Units             |
|-----------------|----------------|-----------|------|------|------|-------------------|
| Supply Voltage  | V              |           | 15.6 | 16.8 | 18.0 | ٧                 |
| Reverse Voltage | V <sub>R</sub> |           |      |      | 5    | <b>v</b>          |
| Chromaticity    | х              |           | .27  | .29  | .31  |                   |
|                 | у              |           | .29  | .31  | .33  |                   |
| Luminance       |                |           | 1080 | 1350 |      | Cd/m <sup>2</sup> |
| LED Lifetime    |                |           |      | 50K  |      | hours             |

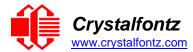

## 4. Electrical Specifications

#### 4.1. System Block Diagram

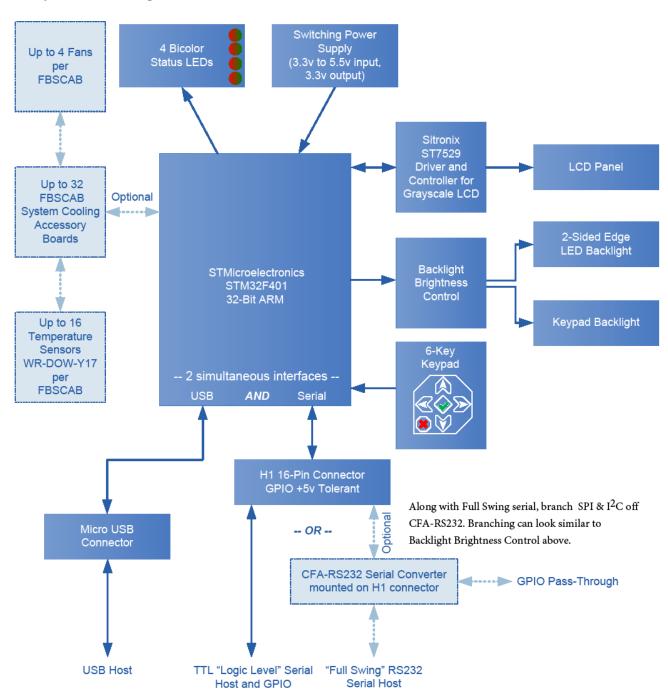

Figure 6. System Block Diagram

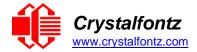

## 5. Supply Voltages and Current

## 5.1. Absolute Maximum Ratings

| Absolute Maximum Ratings        | Symbol                           | Minimum | Maximum |
|---------------------------------|----------------------------------|---------|---------|
| Operating Temperature           | T <sub>OP</sub>                  | -20°C   | +70°C   |
| Storage Temperature             | T <sub>ST</sub>                  | -30°C   | +80°C   |
| Humidity Range (Non-condensing) | RH                               | 10%     | 90%     |
| Supply Voltage for Logic        | V <sub>DD</sub> -V <sub>ss</sub> | -0.5v   | +4.0v   |
| KT Series: Input and Output F   | Pins for CFA-RS232               | Serial  |         |
| CFA-RS232 Input Pin             | VRX                              | -25v    | +25v    |
| CFA-RS232 Output Pin            | Vтх                              | -13v    | +13v    |

Please note that these are stress ratings only. Extended exposure to the absolute maximum ratings listed above may affect device reliability or cause permanent damage. Functional operation of the module at these conditions beyond those listed under DC Characteristics is not implied. Changes in temperature can result in changes in contrast.

#### 5.2. GPIO Current Limits

| Typical GPIO Current Limits | Specification |
|-----------------------------|---------------|
| Sink                        | 8 mA          |
| Source                      | 8 mA          |

#### 5.3. Logic Level GPIO +5V Tolerant Pins

| DC Characteristics       | Symbol          | Minimum                                                | Maximum                                                   |
|--------------------------|-----------------|--------------------------------------------------------|-----------------------------------------------------------|
| GPIO Input High Voltage  | V <sub>IH</sub> | $0.42*(V_{DD}-2v) +1v$<br>If $V_{DD}=+3.3v$<br>=+1.55v | +5.5v                                                     |
| GPIO Input Low Voltage   | $V_{\rm IL}$    | -0.3v                                                  | $0.32*(V_{DD}-2v) +0.75v$<br>If $V_{DD}=+3.3v$<br>=+1.17v |
| GPIO Output High Voltage | V <sub>OH</sub> | +2.4v                                                  | +3.3v                                                     |
| GPIO Output Low Voltage  | V <sub>OL</sub> | +0.4v                                                  | +1.3v                                                     |

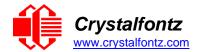

#### 5.4. Typical Current Consumption

Variables that affect current consumption include the choice of color, interface type, brightness of backlights, brightness of the four status lights, power supply voltage, and if the optional <a href="CFA-FBSCAB">CFA-FBSCAB</a> is attached to the module.

#### CFA835-TFK (dark characters on a light background)

| Items Enabled |                                      | Typical Current Consumption                |           |         |
|---------------|--------------------------------------|--------------------------------------------|-----------|---------|
| Logic         | LCD and Keypad<br>Backlights at 100% | All Status LEDs<br>4 Red + 4 Green at 100% | VDD=+3.3v | VDD=+5v |
| Х             | -                                    | -                                          | 45 mA     | 35 mA   |
| Х             | X                                    | -                                          | 150 mA    | 215 mA  |
| Х             | -                                    | Х                                          | 180 mA    | 125 mA  |
| Х             | Х                                    | Х                                          | 355 mA    | 235 mA  |

#### CFA835-TML (light characters on a deep blue background)

| Items Enabled |                                      | Typical Current Consumption                |           |         |
|---------------|--------------------------------------|--------------------------------------------|-----------|---------|
| Logic         | LCD and Keypad<br>Backlights at 100% | All Status LEDs<br>4 Red + 4 Green at 100% | VDD=+3.3v | VDD=+5v |
| Х             | -                                    | -                                          | 45 mA     | 35 mA   |
| Х             | X                                    | -                                          | 150 mA    | 215 mA  |
| Х             | -                                    | Х                                          | 180 mA    | 125 mA  |
| Х             | Х                                    | Х                                          | 355 mA    | 235 mA  |

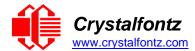

#### 6. Connection Information

#### 6.1. Location of Connectors

The module has three connectors on the back of the PCB: H1, USB, and FBSCAB. The H1 connector can be used for "logic level" serial interface and GPIO/ATX functionality. For "full swing" RS232 serial interface, the optional CFA-RS232 Serial Level Translator is mounted on H1.

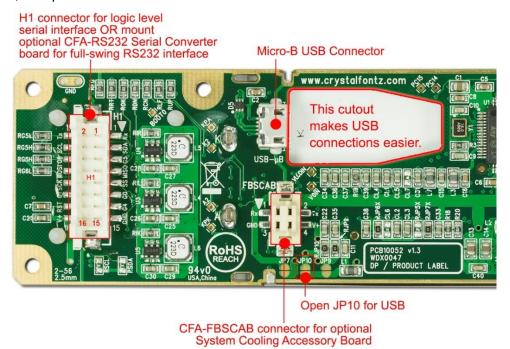

Figure 7. Location of CFA835 Connectors

#### 6.2. H1 Connector Pin Assignments

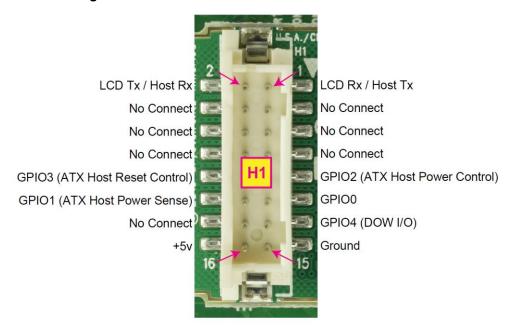

Figure 8. CFA835's H1 Connector Pin Assignments

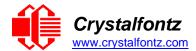

#### Make Your Own H1 Cable

The following parts may be used to make your own cable to connect to the CFA835's H1 connector:

- 16-position housing: Hirose DF11-16DS-2C / Digi-Key H2025-ND.
- Terminal: Hirose DF11-2428SC / Digi-Key H1504-ND.
- Pre-terminated interconnect wire: Hirose / Digi-Key H3BBT-10112-B4-ND (typical).

#### 6.3. Connecting 5v Power and Data Communications Through USB

The CFA835 has a USB peripheral, requiring only one connection to the host for both data communications and power supply.

For host PCs using Microsoft Windows, the drivers will load automatically.

The Micro-B USB connector and the cutout in the PCB keeps the CFA835 profile as thin as possible. You can connect the CFA835 to one host using a USB interface while at the same time using a serial interface to a second host.

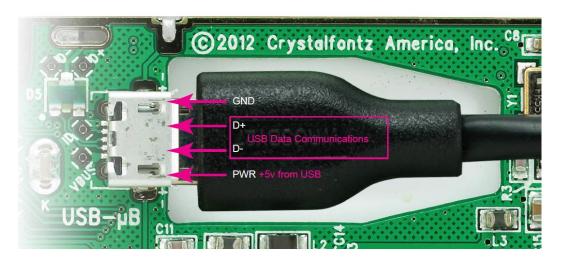

Figure 9. Connecting 5v Power Through USB

**IMPORTANT**: Too much pressure may permanently damage the CFA835's Micro-B USB connector. Keep the Micro-B USB cable connector parallel to the CFA835 when plugging or unplugging the cable. Do not lift or pull up on the cable.

#### **Using USB Interface While Supplying Power Through H1**

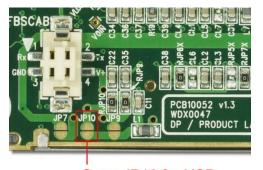

JP10 on the CFA835 is closed by factory default. If you are going to use USB interface while supplying power through H1, you must open JP10 to prevent back-powering the USB.

Open JP10 for USB

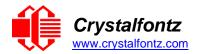

## 7. ATX Power Supply and Control Connections

ATX power supply control functionality allows the buttons on the CFA835 to replace the power and reset button on your system, simplifying front panel design.

**NOTE**: The CFA835+FBSCAB has no ATX functionality provided through the CFA-FBSCAB. However, ATX control is available using a <u>WR-PWR-Y25</u> or <u>WR-PWR-Y38</u> cable on the H1 connector of the CFA835.

**IMPORTANT**: The GPIO pins used for ATX control must not be configured as user GPIO. The GPIO pins must be configured to their default drive mode in order for the ATX functions to work correctly. These settings are factory default, but may be changed by the user. Please see command 34 (0x22): Set or Set and Configure GPIO Pin.

#### **GPIO[1] ATX Host Power Sense**

Since the CFA835 must act differently depending on whether the host's power supply is on or off, you must connect the host's "switched +5v" to GPIO[1]. This GPIO line functions as POWER SENSE. The POWER SENSE pin is configured as an input with a pull-down,  $5k\Omega$  nominal.

#### **GPIO[2] ATX Host Power Control**

The motherboard's power switch input is connected to GPIO[2]. This GPIO line functions as POWER CONTROL. The POWER CONTROL pin is configured as a high impedance input until the LCD module instructs the host to turn on or off. Then it will change momentarily to low impedance output, driving either low or high depending on the setting of POWER INVERT. Please see command 28 (0x1C): Set ATX Power Switch Functionality.

#### **GPIO[3] ATX Host Restart Control**

The motherboard's reset switch input is connected to GPIO[3]. This GPIO line functions as RESTART. The RESTART pin is configured as a high-impedance input until the LCD module wants to reset the host. Then it will change momentarily to low impedance output, driving either low or high depending on the setting of RESTART\_INVERT. Please see command 28 (0x1C): ATX Functionality. This connection is also used for the hardware watchdog.

| ATX Power Supply & Control Connections | Pins on H1 Connector* |  |
|----------------------------------------|-----------------------|--|
| V <sub>SB</sub> (+5v)                  | Pin 16                |  |
| Ground                                 | Pin 15                |  |
| GPIO[1] ATX Host Power Sense           | Pin 12                |  |
| GPIO[2] ATX Host Power Control         | Pin 9                 |  |
| GPIO[3] ATX Host Reset Control         | Pin 10                |  |

\*For "Full Swing" RS232 using the optional CFA-RS232 Level Translator Board, the H1 pins are passed through to the CFA-RS232's J1 connector.

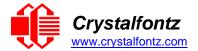

#### 7.1. ATX Connection to H1 Using WR-PWR-Y25/38 Cable

The illustration below shows how the Crystalfontz <u>WR-PWR-Y25</u> and <u>WR-PWR-Y38</u> ATX cables connect to the CFA835 H1 connector and your system's host and ATX Power Supply:

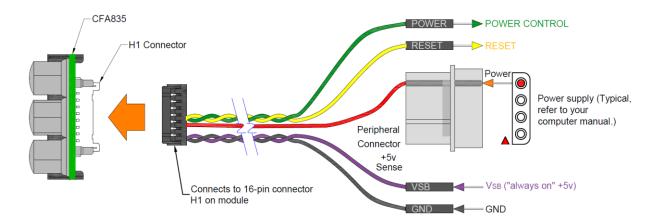

Figure 10. ATX Connection to H1 with WR-PWR-Y25 or WR-PWR-Y38 Cable

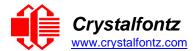

## 8. Firmware

#### 8.1. How to Identify Firmware Revision Number

Before you apply power to the CFA835, press the right arrow key on the keypad. Apply power, keeping the right arrow key depressed until the firmware revision displays. As long as the keypad is depressed, this information is displayed. When you release the right arrow key, the display clears after five seconds.

Or when coming out of restart, keep the right arrow key depressed until the firmware revision displays. As long as the keypad is depressed, this information is displayed. When you release the right arrow key, the display clears after five seconds.

An alternate method to identify revision number is by using command 1 (0x01): Get Module Information.

#### 8.2. Possible Future Firmware Updates

The CFA835 display modules are shipped with preinstalled firmware that performs the command functions described in this Datasheet. We may make updates to the firmware in the future. Firmware updates are announced through our PCN (Part Change Notices).

Any firmware updates will be available as free a download in the "Files" section on the product's webpage.

Updated firmware is downloaded onto the CFA835 by one of the three methods detailed in Appendix B.

#### 8.3. Create Your Own Firmware or Use PC Update Software

The CFA835 uses an STMicroelectronics STM32F401 microcontroller. You can program the microcontroller by using a JTAG programmer interface.

**IMPORTANT**: If you load user-created firmware, you will overwrite the Crystalfontz firmware. Functions for the Command Codes described in this Datasheet will not work. There is no method to reinstall the supported firmware without returning the CFA835 to Crystalfontz. A reprogramming charge may apply.

**NOTE**: Crystalfontz has no phone or email support for user code.

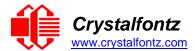

#### 9. Host Communications

To quickly get up and running, download our free demonstration <u>cfTest</u>. cfTest includes all the commands needed to communicate with the CFA835 display module and showcase its functionality.

#### 9.1. Through USB

#### **Windows Operating Systems**

The easiest and most common way to communicate with the CFA835 is through USB. A link to VCP drivers download and installation instructions can be found on the Crystalfontz website. WHQL USB drivers are available under the "Datasheets & Files" section on the product's webpage. Using these drivers makes it appear to the host system as if there is an additional serial port (the VCP) on the host system when the CFA835 is connected. When communicating over USB, the VCP settings are accepted for compatibility reasons. The virtual COM port settings such as baud rate (speed), stop bits, etc. are ignored as the communications occur as pure USB data.

#### **Linux Operating Systems**

The CFA835 will appear under Windows as a virtual COM port and under Linux as /dev/ttyAcMx.

#### 9.2. Through "Logic Level, Inverted" Serial

Modules are shipped with port settings 115200 baud, 8 data bits, no parity, 1 stop bit. Baud rate can be changed to 19200 baud or 9600 baud. Please see command 33 (0x21): Interface Options.

#### 9.3. Multiple Port Communications

The CFA835 supports communication through two interfaces at the same time. Keypad report packets are sent to all available interfaces. All command reply packets are sent to the interface from where the command packet originated.

**Packet Structure** 

All communication between the CFA835 and the host takes place in the form of a simple and robust CRC checked packet. The packet format allows for very reliable communications between the CFA835 and the host without the traditional problems that occur in a stream-based serial communication such as having to send data in inefficient ASCII format, to "escape" certain "control characters", or losing sync if a character is corrupted, missing, or inserted.

**NOTE**: Reconciling packets is recommended rather than using delays when communicating with the LCD module. To reconcile packets, please ensure that the acknowledgement packet has been received from the most recently sent packet before sending any additional packets to the LCD module. This practice will avoid dropped packets or missed communication with the LCD module.

All packets have the following structure:

```
<type><data length><data><CRC16>
```

type is one byte, and identifies the type and function of the packet:

```
TTcc cccc

|||| ||||-command, response, error or report code 0-63

||----type:

00 = normal command from host to CFA835

01 = normal response from CFA835 to host

10 = normal report from CFA835 to host

11 = error response from CFA835 to host
```

data\_length specifies the number of bytes that will follow in the data field. See individual commands for valid packet lengths.

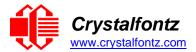

data is the payload of the packet. Each type of packet will have a specified data\_length and format for data as well as algorithms for decoding data detailed below.

crc is a standard 16-bit CRC of all the bytes in the packet except the CRC itself. The CRC is sent LSB first. At the port, the CRC immediately follows the last used element of data []. See Appendix A:

Demonstration Software and Sample Code for several examples of how to calculate the CRC in different programming languages.

The following C definition may be useful for understanding the packet structure.

```
typedef struct
{
  unsigned char command;
  unsigned char data_length;
  unsigned char data[MAX_DATA_LENGTH];
  unsigned short CRC;
} COMMAND PACKET;
```

#### 9.4. Packet Error Reporting

The CFA835 supports returning of error packets containing interface and error code information. See Command 33 for information regarding configuring interfaces.

Error reply packet structure for a standard command is as follows:

```
type = 0xC0 | command-number
data length = 2
data[0] = originating command interface
   0 = serial
   1 = USB
data[1] = ID of extended error information (see table below)
```

Error reply packet structure for a sub-command is as follows:

```
type = 0xC0 | command-number
data length = 2
data[0] = sub-command number
data[1] = originating command interface
    0 = serial
    1 = USB
data[2] = ID of extended error information (see table below)
```

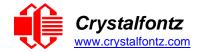

| Error # | Description                             |  |
|---------|-----------------------------------------|--|
| 1       | Unknown Error                           |  |
| 2       | Unknown Command                         |  |
| 3       | Invalid Command Length/Options          |  |
| 4       | Writing Flash Mem Failed                |  |
| 5       | Reading Flash Mem Failed                |  |
| 6       | CFA-FBSCAB Not Present At Index         |  |
| 7       | CFA-FBSCAB Did Not Reply To Reg         |  |
| 8       | Micro-SD Not Inserted Or Bad            |  |
| 9       | Micro-SD Not Formatted                  |  |
| 10      | Micro-SD File Could Not Be Found/Opened |  |
| 11      | Micro-SD Unknown Error                  |  |
| 12      | Micro-SD File Could Not Be Read         |  |
| 13      | Micro-SD Could Not Be Written           |  |
| 14      | File Header Is Invalid                  |  |
| 15      | Micro-SD File Is Already Open           |  |
| 16      | Micro-SD File Operation Failed          |  |
| 17      | Micro-SD File Has Not Been Opened       |  |
| 18      | GFX Stream Already Started              |  |
| 19      | GFX Is Out Of LCD Bounds                |  |
| 20      | Video Is Not Open In Slot               |  |
| 21      | GFX Stream Has Timed Out                |  |
| 22      | GPIO Not Set For ATX Use                |  |
| 23      | Interface Not Enabled                   |  |
| 24      | Interface Not Available                 |  |

Figure 11. CFA835 packet error codes table

#### 9.5. About Handshaking

CFA835's packet structure makes traditional hardware or software handshaking unnecessary.

The host should wait for a corresponding acknowledge packet from the CFA835 before sending the next command packet. The CFA835 will respond to all packets within 500 mS. The host software should stop waiting and retry the packet if the CFA835 fails to respond within 500 mS. The host software should report an error if a packet is not acknowledged after several retries. This situation indicates a hardware problem (e.g., a disconnected cable).

Please note that some operating systems may introduce delays between when the data arrives at the physical port from the CFA835 until it is available to the user program. In this case, the host program may have to increase its timeout window to account for the additional overhead of the operating system.

The CFA835 can be configured to send several types of report packets along with regular acknowledge packets. The host should be able to buffer several incoming packets and must guarantee that it can process and remove packets from its input buffer faster than the packets can arrive given the baud rate and the reporting configuration of the CFA835. For any modern PC using reasonably efficient software, this requirement will not pose a challenge.

Report packets are sent asynchronously with respect to command packets received from the host. The host should not assume the first packet received after it sends a command is the acknowledge packet for that command. The host should inspect the type field of incoming packets and process them accordingly.

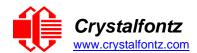

#### 9.6. Command Codes

For your convenience, here is a list of command code links grouped by type. Below this list commands are listed numerically from 1 to 41.

| Communications                                                                                                    |
|----------------------------------------------------------------------------------------------------|
| Command <u>0 (0x00): Ping Command</u>                                                                                                    |
| Command 1 (0x01): Get Module Information                                                                                                    |
| Command 5 (0x05): Restart includes:  Reload Boot Settings  Restart Host (WR-PWR-Y25 ATX Power Switch Cable Required)  Power Off Host (WR-PWR-Y25 ATX Power Switch Cable Required)  CFA835 Restart  CFA835 Restore Default Settings                                                                                                    |
| Command 28 (0x1C): ATX Functionality                                                                                                    |
| Command 29 (0x1D): Watchdog                                                                                                    |
| Command 33 (0x21): Interface Options                                                                                                    |
| Command 36 (0x24): Interface Bridge                                                                                                    |
| Display / LCD                                                                                                    |
| Command <u>6 (0x06): Clear Display</u>                                                                                                    |
| Command 9 (0x09): Special Character Bitmaps                                                                                                    |
| Command 11 (0x0B): Display Cursor Position                                                                                                    |
| Command 12 (0x0C): Cursor Style                                                                                                    |
| Command 13 (0x0D): Contrast                                                                                                    |
| Command 14 (0x0E): Display and Keypad Backlights                                                                                                    |
| Command 31 (0x1F): Write Text to the Display                                                                                                    |
| Command 32 (0x20): Read Text from the Display                                                                                                    |
| Command 38 (0x26): Custom Fonts includes: Subcommand 0: Load Custom Font Files from MicroSD Card Subcommand 1: Print Custom Font to Display                                                                                                    |
| Command 40 (0x28): Display Graphic Options includes:  Subcommand 0: Graphic Options Subcommand 1: Buffer Flush Subcommand 2: Send Image Data to Display from Host Subcommand 3: Display Image File from MicroSD Card on CFA835 Subcommand 4: Save Screenshot to MicroSD File Subcommand 5: Pixel Data Subcommand 6: Draw a Line Subcommand 7: Draw a Rectangle Subcommand 8: Draw a Circle |
| Command 41 (0x29): Video Playback Control includes:  Subcommand 0: Load a Video from MicroSD Card  Subcommand 1: Video Control                                                                                                    |

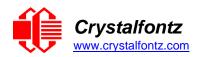

| GPIC | OS ar | nd Ke | ypad |
|------|-------|-------|------|
|------|-------|-------|------|

Command 14 (0x0E): Display and Keypad Backlights

Command 23 (0x17): Keypad Reporting

Command 24 (0x18): Read Keypad, Polled Mode

Command 28 (0x1C): ATX Functionality includes:

Function 1: KEYPAD RESTART

Function 2: KEYPAD POWER ON

Function 3: KEYPAD POWER OFF

Command 34 (0x22): GPIO Pin Levels

Command 37(0x25) Subcommand 5: GPIO Pin Levels

#### Fan and Temperature Control / Monitoring

Command 37 (0x25): CFA-FBSCAB includes:

Subcommand 0: Read CFA-FBSCAB Information

Subcommand 1: Fan Settings includes Set Fan Power, Fail-Safe and Glitch information

Subcommand 2: Read Fan Tachometers

Subcommand 3: Read DOW Device Information

Subcommand 4: Read WR-DOW-Y17 Temperature

Subcommand 5: GPIO Pin Levels

Subcommand 6: Reset and Search

#### **Micro-SD Operations**

Command 38 (0x26): Custom Fonts includes:

Subcommand 0: Load Custom Font Files from MicroSD Card

Subcommand 1: Print Custom Font to Display

Command 39 (0x27): MicroSD File Operations includes:

Subcommand 0: Open/Close MicroSD File

Subcommand 1: Position Seek

Subcommand 2: Read File Data

Subcommand 3: Write File Data

Subcommand 4: Delete A File

Command 40 (0x28): Display Graphic Options includes:

Subcommand 3: Display Image File from MicroSD Card on CFA835

Subcommand 4: Save Screenshot to MicroSD File

Command 41 (0x29), Subcommand 0: Load A Video from MicroSD Card

#### **EEPROM Operations**

Command 2 (0x02): Write User Flash Area

Command 3 (0x03): Read User Flash Area

Command 4 (0x04): Store Current State as Boot State

Each command packet is answered by either a response packet or an error packet. The low 6-bits of the type field of the response or error packet is the same as the low 6-bits of the type field of the command packet being acknowledged.

You can experiment with these commands by using our free download of cfTest.

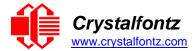

#### 0 (0x00): Ping Command

Used to verify communication with the CFA835. The CFA835 will return the Ping Command to the host.

```
Command packet:
```

```
type = 0x00 = 0<sub>10</sub>
data_length = 0 to 124
data[] = any arbitrary data

Successful return packet:
type = 0x40 | 0x00 = 0x40 = 64<sub>10</sub>
data length = (identical to received packet)
```

data[] = (identical to received packet)

#### 1 (0x01): Get Module Information

The CFA835 will return the hardware and firmware reversion or serial number to the host.

#### Command packet:

```
type = 0x01 = 110
  data_length = 0 to 1
  data[0] = module information to return (optional)
    0 = (optional) hardware and firmware version
    1 = CFA835 module serial number

Successful return packet (data_length=0 or data[0]=0):
    type = 0x40 | 0x01 = 0x41 = 6510
    data_length = 16
    data[] = "CFA835:hX.X,fY.Y"
    hX.X is the hardware revision
    fY.Y is the firmware revision

Successful return packet (data[0]=1):
    type = 0x40 | 0x01 = 0x41 = 6510
    data_length = 17
    data[] = "1134835TMI00000001"
```

#### 2 (0x02): Write User Flash Area

The CFA835 reserves 124 bytes of nonvolatile memory for arbitrary use by the host. This memory can be used to store a serial number, IP address, gateway address, netmask, or any other data required. This command requires approximately 400mS to complete. The reply packet is returned to the host when the command has completed.

#### Command packet:

```
type = 0x02 = 2_{10}
data_length = 1 to 124
data[] = arbitrary user data to be stored in the CFA835's nonvolatile memory
Successful return packet:
type = 0x40 \mid 0x02 = 0x42 = 66_{10}
data_length = 0
```

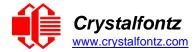

#### 3 (0x03): Read User Flash Area

Command packet:

```
type = 0x03 = 3_{10}
data_length = 1
data[0] = number of bytes of data to be returned (1 to 124)
```

Successful return packet:

```
type = 0x40 \mid 0x03 = 0x43 = 67_{10}
data_length = number of bytes specified in command data[] = user data recalled from the CFA835's flash memory
```

#### 4 (0x04): Store Current State as Boot State

The CFA835 loads its power-up configuration from nonvolatile memory when power is applied. The CFA835 is configured at the factory to display a boot screen when power is applied. This command requires approximately 400mS to complete. The reply packet is returned to the host when the command has completed. This command can be used to customize the boot screen, as well as the following items:

- Characters shown on display, which are affected by:
- Command 6 (0x06): Clear Display
- Command 31 (0x1F): Write Text to The Display
- Command 38 (0x26), Subcommand 1: Print Custom Font to Display
- Command 9 (0x09): Special Character Bitmaps
- Command 11 (0x0B): Display Cursor Position
- Command 12 (0x0C): Cursor Style
- Command 13 (0x0D): Contrast
- Command 14 (0x0E): Display And Keypad Backlights
- Command 23 (0x17): Keypad Reporting
- Command 28 (0x1C): ATX Functionality
- Command 33 (0x21): Interface Options
- Command 34 (0x22): GPIO Pin Levels
- Command <u>37 (0x25): CFA-FBSCAB</u>

All CFA-FBSCAB settings are also saved but are saved in the nonvolatile memory on the CFA-FBSCAB module itself.

Watchdog settings cannot be saved. The host software should enable these items once the system is initialized and ready to receive the data.

#### Command packet:

```
type = 0x04 = 4_{10}
data length = 0
```

#### Successful return packet:

```
type = 0x40 \mid 0x04 = 0x44 = 68_{10} data_length = 0
```

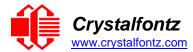

#### 5 (0x05): Restart

Based on provided parameters, this command provides five reset functions: (1) Reload Boot Settings, (2) Restart Host, (3) Power Off Host, (4) CFA835 Restart, or (5) CFA835 Restore Default Settings.

When using both the USB and a serial interface simultaneously (logic level or "full swing" RS232 with mounted optional CFA-RS232 Serial Converter Board), you may notice that performing a restart from one interface will impact the other interface.

The ATX options to power down or restart the host using the CFA835 may be useful in many situations. These options rely on the GPIO pins used for ATX control to be configured in their default drive modes in order for the ATX functions to work correctly. Please see command 28 (0x1C): ATX Functionality.

#### (1) Reload Boot Settings

Reloads the settings stored using command 4 (0x04): Store Current State as Boot State. Reloading the boot settings may be useful when testing the boot configuration.

The CFA835 will return the acknowledgment packet immediately, then reload its settings.

Reloading of settings takes approximately 100mS. During this time, any data sent to the CFA835 will be disregarded.

#### Command packet:

```
type = 0x05 = 5<sub>10</sub>
data_length = 3
data[0] = 8
data[1] = 18
data[2] = 99
```

#### (2) Restart Host (WR-PWR-Y25 ATX Power Switch Cable Required)

This option instructs the CFA835 to restart the host via the WR-PWR-Y25 ATX power switch cable and then restart itself. This command will also restart any attached CFA-FBSCAB modules to the state saved in their nonvolatile memory.

The CFA835 will return the acknowledge packet before carrying out the actions.

#### Command packet:

```
type = 0x05 = 5<sub>10</sub>
data_length = 3
data[0] = 12
data[1] = 28
data[2] = 97
```

#### (3) Power Off Host (WR-PWR-Y25 ATX Power Switch Cable Required)

This option instructs the CFA835 to power down the host via the WR-PWR-Y25 ATX power switch cable and then restart itself. This command will also restart any attached CFA-FBSCAB modules to the state saved in their nonvolatile memory.

#### Command packet:

```
type = 0x05 = 5<sub>10</sub>
data_length = 3
data[0] = 3
data[1] = 11
data[2] = 95
```

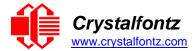

#### (4) CFA835 Restart

Performs a software restart of the CFA835 module. This command will also restart any attached CFA-FBSCAB modules to the state saved in their nonvolatile memory.

The CFA835 will return the acknowledge packet immediately, then restart itself. The CFA835 may not respond to new command packets for up to 3 seconds.

If used with the USB (virtual COM port) interface, this command will cause the CFA835 module to disconnect and then reconnect (re-enumerate). Software running on the host may need to close, and reopen the virtual COM port for communications to resume.

#### Command packet:

```
type = 0x05 = 5<sub>10</sub>
data_length = 3
data[0] = 8
data[1] = 25
data[2] = 48
```

#### (5) CFA835 Restore Default Settings

Restarts the system boot state to that of a factory CFA835 and then performs a CFA835 restart. This command will also restart any attached CFA-FBSCAB to the state saved in their nonvolatile memory.

This option does not affect the user flash values set by command 2 (0x02): Write User Flash Area.

The CFA835 will return the acknowledge packet immediately, then restart itself. The CFA835 may not respond to new command packets for up to 3 seconds.

If used with the USB (virtual COM port) interface, this command will cause the CFA835 module to disconnect and then reconnect (re-enumerate). Software running on the host may need to close, and reopen the virtual COM port for communications to resume.

#### Command packet:

```
type = 0x05 = 5<sub>10</sub>
data_length = 3
data[0] = 10
data[1] = 8
data[2] = 98
```

Successful return packet for all restart options:

```
type = 0x40 \mid 0x05 = 0x45 = 69_{10}
data_length = 0
```

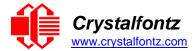

#### 6 (0x06): Clear Display

Clears the CFA835's display, graphical display buffer, and character row/column buffer. It also moves the cursor to the left-most column of the top line and stops any videos that are being played from a microSD card. Please see command 41 (0x3A): Video Playback Control.

Command packet:

```
type = 0x06 = 610
data_length = 0

Successful return packet:
```

```
type = 0x40 \mid 0x06 = 0x46 = 70_{10}
data_length = 0
```

#### 9 (0x09): Special Character Bitmaps

Sets the bitmap for one of the special characters in the CGRAM to be used with command  $\underline{31 \text{ (0x1F)}}$ : Write Text to the Display.

**NOTE**: Special characters are not supported when using custom fonts. See command 38, <u>Subcommand</u> 0: Load Custom Font Files from MicroSD Card for details.

Command packet (Read):

```
type = 0x09 = 9_{10}
data_length = 1
data[0] = index of special character to read (0-7 valid)
```

Successful return packet (Read):

```
type = 0x40 | 0x09 = 0x49 = 73<sub>10</sub>
data_length = 9
data[0] = index of special character data
data[1-8] = bitmap of this special character
```

Command packet (Write):

```
type = 0x09 = 9_{10}
data_length = 9
data[0] = index of special character to modify (0-7 valid)
data[1-8] = bitmap of this special character
```

Successful return packet (Write):

```
type = 0x40 \mid 0x09 = 0x49 = 73_{10} data_length = 0
```

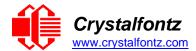

#### 11 (0x0B): Display Cursor Position

This command allows the cursor to be placed at the desired location on the CFA835's LCD screen. If you want the cursor to be visible, you may also need to send a command <u>12 (0x0C): Cursor Style</u>. The current cursor location can also be read using this command.

```
Command packet (Read):
```

```
type = 0x0B = 11<sub>10</sub>
  data_length = 0

Successful return packet (Read):
  type = 0x40 | 0x0B = 0x4B = 75<sub>10</sub>
  data_length = 2
  data[0] = column
  data[1] = row

Command packet (Write):
  type = 0x0B = 11<sub>10</sub>
  data_length = 2
  data[0] = column (0-19 valid)
  data[1] = row (0-3 valid)

Successful return packet (Write):
  type = 0x40 | 0x0B = 75<sub>10</sub>
  data_length = 0
```

#### 12 (0x0C): Cursor Style

This command allows you to either hide the cursor or select among four hardware generated cursor options. You can also read the current cursor style using this command.

#### **Cursor Styles:**

```
0 = no cursor
     1 = blinking block cursor
     2 = underscore cursor
     3 = blinking block plus underscore
     4 = inverting, blinking block
Command packet (Read):
     type = 0x0C = 12_{10}
     data length = 0
Successful return packet (Read):
     type = 0x40 \mid 0x0C = 0x4C = 76_{10}
     data length = 1
     data[0] = cursor style
Command packet (Write):
     type = 0x0C = 12_{10}
     data_length = 1
     data[0] = cursor style
Successful return packet (Write):
     type = 0x40 \mid 0x0C = 0x4C = 76_{10}
     data length = 0
```

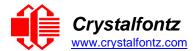

#### 13 (0x0D): Contrast

This command sets the contrast of the display. This command can also be used to read the current display contrast.

```
Command packet (Read):
  type = 0x0D = 13_{10}
  data length = 0
Successful return packet (Read):
  type = 0x40 \mid 0x0D = 0x4D = 77_{10}
  data length = 1
  data[0] = contrast setting (0-255 valid)
Command packet (Write):
  type = 0x0D = 13_{10}
  data length = 1
  data[0] = contrast setting (0-255 valid)
    0-111 = very light
    112 = light
    127 = about right
     168 = dark
     169-255 = very dark (may be useful at cold temperatures)
Successful return packet (Write):
  type = 0x40 \mid 0x0D = 0x4D = 77_{10}
  data length = 0
```

#### 14 (0x0E): Display and Keypad Backlights

This command sets the brightness of the LCD and keypad backlights.

If two bytes is supplied, the display is set to the brightness of the first byte, the keypad is set to the brightness of the second byte. This command can also be used to read the current brightness levels.

If one byte is supplied, both the keypad and display backlights are set to that brightness.

Command packet (Read):

```
type = 0x0E = 14<sub>10</sub>
data_length = 0

Successful return packet (Read):
  type = 0x40 | 0x0E = 0x4E = 78<sub>10</sub>
  data_length = 2
  data[0] = current display brightness (0-100)
  data[1] = current keypad brightness (0-100)
```

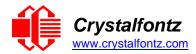

#### Command packet (Write):

```
type = 0x0E = 1410
data_length = 1 or 2
data[0] = display backlight brightness (0-100 valid)
    0 = off
    1-100 = variable brightness
data[1] = keypad backlight power (0-100 valid)
    0 = off
    1-100 = variable brightness
Successful return packet (Write):
type = 0x40 | 0x0E = 0x4E = 7810
```

# data\_length = 0 23 (0x17): Keypad Reporting

By default, the CFA835 reports any key event to the host. This command allows the key events to be enabled or disabled on an individual basis. This command can also be used to read the current key reporting masks.

#### Keypad Bitmasks:

```
bit0 - up key
bit1 - enter key
bit2 - cancel key
bit3 - left key
bit4 - right key
bit5 - down key
```

#### Command packet (Read):

```
type = 0x17 = 23_{10}
data_length = 0
```

Successful return packet (Read):

```
type = 0x40 | 0x17 = 0x57 = 87<sub>10</sub>
data_length = 2
data[0] = current keypad press mask
data[1] = current keypad release mask
```

#### Command packet (Write):

```
type = 0x17 = 23<sub>10</sub>
data_length = 2
data[0] = press mask (valid 0-63)
data[1] = release mask (valid 0-63)
```

Successful return packet (Write):

```
type = 0x40 \mid 0x17 = 0x57 = 87_{10}
data_length = 0
```

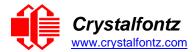

#### 24 (0x18): Read Keypad, Polled Mode

In some situations, it may be convenient for the host to poll the CFA835 for key activity. This command allows the host to detect which keys are currently pressed, which keys have been pressed since the last poll, and which keys have been released since the last poll.

This command is independent of the key reporting masks set by command 23 (0x17): Key Reporting. All keys are always visible to this command. Typically, both masks of command 23 would be set to "0" if the host is reading the keypad in polled mode.

#### Keypad Bitmasks:

```
bit0 - up key
bit1 - enter key
bit2 - cancel key
bit3 - left key
bit4 - right key
bit5 - down key

Command packet:
  type = 0x18 = 2410
  data_length = 0

Successful return packet:
  type = 0x40 | 0x18 = 0x58 = 8810
  data_length = 3
  data[0] = bitmask indicating the keys currently pressed
```

data[1] = bitmask indicating the keys pressed since the last poll
data[2] = bitmask indicating the keys released since the last poll

# 28 (0x1C): ATX Functionality

The combination of the CFA835 with ATX can be used to replace the function of the power and restart switches in a standard ATX-compatible system. The ATX Power Switch Functionality is one of the items stored by the command 4 (0x04): Store Current State as Boot State.

**NOTE**: The GPIO pins used for ATX control must not be configured as user GPIO. The pins must be configured to their default drive mode in order for the ATX functions to work correctly. Please see <u>ATX Power Supply and Control Connections</u>.

The RESET (GPIO[3]) and POWER CONTROL (GPIO[2]) lines on the CFA835 are normally high-impedance. Electrically, they appear to be disconnected or floating. When the CFA835 asserts the RESTART or POWER CONTROL lines, they are momentarily driven high or low (as determined by the RESTART\_INVERT and POWER\_INVERT bits, detailed below). To end the power or restart pulse, the CFA835 changes the lines back to high-impedance.

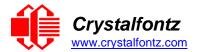

# FOUR FUNCTIONS MAY BE ENABLED BY COMMAND 28:

#### **Function 1: KEYPAD RESTART**

If POWER-ON SENSE (GPIO[1]) is high, holding the green check key for 4 seconds will pulse RESTART (GPIO[3]) pin for 1 second. During the 1-second pulse, the CFA835 will show "RESTART", and then the CFA835 will reset itself, showing its boot state as if it had just powered on. Once the pulse has finished, the CFA835 will not respond to any commands until after it has reset the host and itself.

#### **Function 2: KEYPAD POWER ON**

If POWER-ON SENSE (GPIO[1]) is low, pressing the green check key for 0.25 seconds will pulse POWER CONTROL (GPIO[2]) for the duration specified by in data[1] or the default of 1 second. During this time, the CFA835 will show "POWER ON", then the CFA835 will reset itself.

# **Function 3: KEYPAD POWER OFF**

If POWER-ON SENSE (GPIO[1]) is high, holding the red X key for 4 seconds will pulse POWER CONTROL (GPIO[2]) for the duration specified by in data[1] or the default of 1 second. If the user continues to hold the power key down, then the CFA835 will continue to drive the line for a maximum of 5 additional seconds. During this time, the CFA835 will show "POWER OFF".

# Function 4: MODULE\_MIMIC\_HOST\_POWER

If MODULE\_MIMIC\_HOST\_POWER is set, the CFA835 will blank its screen and turn off its backlight to simulate its power being off any time POWER-ON SENSE (GPIO[1]) is low. The CFA835 will still be active (since it is powered by V<sub>SB</sub>), monitoring the keypad for a power-on keystroke. If +12v remains active (which would not be expected, since the host is "off"), the fans will remain on at their previous settings. Once POWER-ON SENSE (GPIO[1]) goes high, the CFA835 will restart as if power had just been applied to it.

### ATX Bitmasks:

```
bit0 - AUTO POLARITY: Automatically detects polarity for restart and power
             (recommended)
     bit1 - RESTART INVERT: Restart pin drives high instead of low (ignored if
            AUTO POLARITY is set)
     bit2 - POWER INVERT: Power pin drives high instead of low (ignored if
            AUTO POLARITY is set)
     bit3 - LEDS MIMIC HOST POWER: Turn off the LEDs also if the host is off
            (ignored if MODULE MIMIC HOST POWER is not set)
     bit4 - MODULE MIMIC HOST POWER: Turn off the display if the Host is off
     bit5 - KEYPAD RESTART
     bit6 - KEYPAD POWER ON
     bit7 - KEYPAD POWER OFF
Command packet (Read):
     type = 0x1C = 28_{10}
     data length = 0
Successful return packet (Read):
     type = 0x40 \mid 0x1C = 0x5C = 92_{10}
     data length = 2
     data[0] = bitmask of enabled functions
     data[1] = length of power on & off pulses in 1/32 second increments
```

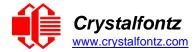

```
Command packet (Write):

type = 0x1C = 28<sub>10</sub>
data_length = 1 or 2
data[0] = bitmask of enabled functions
data[1] = length of power on & off pulses in 1/32 second increments (optional)

1 = 1/32 second
2 = 1/16 second
16 = 1/2 second
...
254 = 7.9 second
255 = Hold until power sense change or 8 second, whichever is shorter (default)

Successful return packet (Write):

type = 0x40 | 0x1C = 0x5C = 92<sub>10</sub>
data_length = 0
```

# 29 (0x1D): Watchdog

Some systems use hardware watchdog timers to ensure that a software or hardware failure does not result in an extended system outage. Once the host system has booted, a system monitor program is started. The system monitor program would enable the watchdog timer on the CFA835 with ATX (CFA835+WR-PWR-Y25 ATX power switch cable).

If the command is not reissued within the specified number of seconds, then the CFA835 with ATX will restart the host system (see command 28 (0x1C): ATX Functionality for details) and restart itself as if command 5 (0x05): Restart function was issued. Since the watchdog is off by default when it powers up, CFA835 with ATX will not issue another host restart until the host has once again enabled the watchdog.

To turn the watchdog off once it has been enabled, set data [0] = 0.

**NOTE**: The GPIO pins used for ATX control must not be configured as user GPIO. They must be configured to their default drive mode in order for the ATX functions to work correctly. These settings are factory default, but may be changed by the user. See the note under command 28 (0x1C): ATX Functionality or command 34 (0x22): GPIO Pin Levels.

```
Command packet (Read):
  type = 0x1D = 29_{10}
  data length = 0
Successful return packet (Read):
   type = 0x40 \mid 0x1D = 0x5D = 93_{10}
  data length = 1
  data[0] = watchdog timeout in seconds (0=disabled)
Command packet (Write):
  type = 0x1D = 29_{10}
  data length = 1
  data[0] = enable counter
     0 = watchdog is disabled
     1-255 = timeout in seconds
Successful return packet (Write):
  type = 0x40 \mid 0x1D = 0x5D = 93_{10}
  data length = 0
```

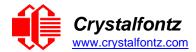

# 31 (0x1F): Write Text to the Display

This command allows text and special characters to be placed at any position on the display. The text is displayed in the default font, unless overridden by command 38, <u>Subcommand 0: Load Custom Font Files from MicroSD Card</u>. See default font standard set of characters at <u>CHARACTER GENERATOR ROM</u> (CGROM).

### Command packet:

```
type = 0x1F = 31_{10}

data_length = 3 to 22

data[0] = column position (x = 0 to 19)

data[1] = row position (y = 0 to 3)

data[2-21] = text to place on the LCD, variable from 1 to 20 characters
```

Successful return packet:

```
type = 0x40 \mid 0x1F = 0x5F = 95_{10} data_length = 0
```

# 32 (0x20): Read Text from the Display

The CFA835 will send the acknowledge packet for this command and change its baud rate to the new value. The host should send the baud rate command, wait for a positive acknowledge from the CFA835 at the old baud rate, and then switch itself to the new baud rate. The baud rate must be saved by the command 4 (0x04): Store Current State as Boot State, if you want the CFA835 to power up at the new baud rate.

This command allows the host to read back text that is displayed on the CFA835.

**NOTE**: This command will only read text displayed by command 31 (0x1F): Write Text to the Display. It cannot be used to read text written by custom font command 38, Subcommand 0: Load Custom Font Files from MicroSD.

# Command packet:

```
type = 0x20 = 32_{10}

data_length = 3

data[0] = column position (x = 0 to 19)

data[1] = row position (y = 0 to 3)

data[2] = length of text to read in characters (1 - 20)
```

#### Successful return packet:

```
type = 0x40 | 0x20 = 0x60 = 9610
data_length = 1 to 20
data[] = read text
```

# 33 (0x21): Interface Options

The CFA835 has a logic level serial interface located on pins 1 (Tx) and 2 (Rx) of the H1 connector. For "full swing" RS232 using the optional CFA-RS232 Serial Converter Board, the H1 pins are passed through to the CFA-RS232's J1 connector.

After sending this command, the host should wait for a positive acknowledgment from the CFA835 at the old baud rate. The host can then begin communicating at the new baud rate.

The baud rate must be saved by command 4 (0x04): Store Current State as Boot State if you want the CFA835 to power-up/restart using the new baud rate. The factory default baud rate is 115200.

This command is also used to read the current interface options.

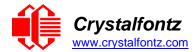

data length = 0

# Option flags:

```
bit0 = enable interface
         NOTE: USB interface cannot be fully disabled
  bit1 = command interpreter enabled
         NOTE: CFA835 will accept packets on this interface. interface must be
       enabled for interpreter on an interface to be enabled. normal reply packets
       are only sent to the originating interface. the following options are only
       available if the interpreter is enabled
  bit2 = CFA835 will transmit report packets on this interface (reports 128)
  bit3 = CFA835 will transmit errors from commands received on this interface
  bit4 = CFA835 will transmit errors from commands received on either interface
Command packet (Read):
  type = 0x21 = 33_{10}
  data length = 1
  data[0] = interface
    0 = serial
    1 = USB
Successful return packet (Read):
  type = 0x40 \mid 0x21 = 0x61 = 97_{10}
  SERIAL INTERFACE:
  data length = 3
  data[0] = 0 (serial)
  data[1] = option flags
  data[2] = baud rate
    0 = 19200
    1 = 115200
    2 = 9600
  USB INTERFACE:
  data length = 2
  data[0] = 1 (USB)
  data[1] = option flags
Command packet (Write):
  type = 0x21 = 33_{10}
  data length = 2 or 3
  data[0] = interface
    0 = serial
    1 = USB
  data[1] = option flags
  data[2] = baud rate (serial only)
    0 = 19200
    1 = 115200
    2 = 9600
Successful return packet (Write):
  type = 0x40 \mid 0x21 = 0x61 = 97_{10}
```

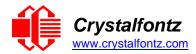

### 34 (0x22): GPIO Pin Levels (including LEDs)

The CFA835 has five pins for user-definable general-purpose input / output (GPIO). These pins are shared with the ATX functions (see the note below).

This command also sets/configures the PWM duty used to control the four bi-color on-module LEDs.

The architecture of the CFA835 allows great flexibility in the configuration of the GPIO pins. They can be set as input or output. They can output constant high or low signals or a variable duty cycle 100 Hz PWM signal.

The CFA835 continuously polls the GPIOs as inputs at 50 Hz. The present level can be queried by the host software at a lower rate. The CFA835 also keeps track of whether there were rising or falling edges since the last host query (subject to the resolution of the 50 Hz sampling). This means that the host is not forced to poll quickly in order to detect short events. The algorithm used by the CFA835 to read the inputs is inherently "debounced".

The GPIOs also have "pull-up" and "pull-down" modes. These modes can be useful when using the GPIO as an input connected to a switch since no external pull-up or pull-down resistor is needed. For instance, the GPIO can be set to pull up. Then when a switch connected between the GPIO and ground is open, reading the GPIO will return a "1". When the switch is closed, the input will return a "0".

Pull-up/pull-down resistance values are approximately  $40k\Omega$ . Typical GPIO current limits when sinking or sourcing all five GPIO pins simultaneously are 8 mA. If you need more information, please see the ST-Micro website for STM32F401 datasheets

NOTE: The GPIO pins may also be used for ATX control through the H1 connector using the WR-PWR-Y25 ATX power switch cable. By factory default, the GPIO output setting, function, and drive mode are set correctly to enable operation of the ATX function. The GPIO output setting, function, and drive mode must be set to the correct values in order for the ATX function to function properly.

Our free demonstration software <u>cfTest</u> may be used to easily check and restart the GPIO configuration to the default state so the ATX and DOW <u>WR-DOW-Y17</u> temperature sensor cable functions will work.

```
Command packet (Read):
```

```
type = 0x22 = 34_{10}
data_length = 1
data[0] = index of GPIO/GPO to read (0-12 valid)
```

Successful return packet (Read):

```
type = 0x40 | 0x22 = 0x62 = 9810
data_length = 4
data[0] = index of GPIO/GPO data[1] = pin output state
data[2] = pin PWM output value
data[3] = pin function select and drive mode
```

Command packet (Write):

```
type = 0x22 = 34<sub>10</sub>
data_length =
   2 bytes to change value only
   3 bytes to change value and configure function and drive mode
data[0] = index of GPIO/GPO to modify (0-12 valid)
   0 = GPIO[0] = H1, Pin 11
   1 = GPIO[1] = H1, Pin 12 (default is ATX Host Power Sense)
   2 = GPIO[2] = H1, Pin 9 (default is ATX Host Power Control)
   3 = GPIO[3] = H1, Pin 10 (default is ATX Host Reset Control)
```

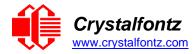

```
4 = GPIO[4] = H1, Pin 13
 5 = GPO[5] = LED 3 (bottom) green die
 6 = GPO[ 6] = LED 3 (bottom) red die
 7 = GPO[7] = LED 2 green die
 8 = GPO[ 8] = LED 2 red die
 9 = GPO[ 9] = LED 1 green die
 10 = GPO[10] = LED 1 red die
 11 = GPO[11] = LED 0 (top) green die
 12 = GPO[12] = LED 0 (top) red die
data[1] = Pin output state (behavior depends on drive mode) (0-100 valid):
 0 = Output set to low
 1-99 = Output duty cycle percentage (100 Hz nominal)
 100 = Output set to high
data[2] = Pin function select and drive mode (optional)
 Only meaningful for GPIOs (index 0-4). GPIO (index of 5-12) will ignore.
  |||| ||||-- DDD = Drive Mode (based on output state of 1 or 0)
  IIIIIII
              000: 1=strong drive up, 0=resistive pull down
  IIIIIII
              001: 1=strong drive up, 0=fast, strong drive down
              010: hi-z, use for input
  \Pi\Pi\Pi\Pi\Pi
              011: 1=resistive pull up, 0=strong drive down
  \Pi \Pi \Pi \Pi
              100: 1=strong drive up, 0=hi-z
  IIIIIII
              101: 1=strong drive up, 0=strong drive down
              110: reserved, do not use - error returned
  IIIIIII
              111: 1=hi-z, 0=strong drive down
  IIIIIII
  |||| |---- F = function (only valid for GPIOs, index of 0-4)
  IIII
              0: port unused for GPIO. it will take on the default
  IIIII
                 function such as ATX or unused. the user is
  \Pi\Pi\Pi
                 responsible for setting the drive to the correct
  \Pi\Pi\Pi
                 value in order for the default function to work
  IIIII
                 correctly.
  IIIII
              1: port used for GPIO under user control. the user is
                 responsible for setting the drive to the correct
  IIII
                 value in order for the desired GPIO mode to work
  IIIII
  IIIII
                 correctly.
  ||||----- reserved, must be 0
```

Successful return packet:

```
type = 0x40 \mid 0x22 = 0x62 = 98_{10} data length = 0
```

#### 36 (0x24): Interface Bridge

The CFA835 has two interfaces: USB and a serial interface (logic level or "full swing" RS232 with mounted optional CFA-RS232).

By default, all interfaces on the CFA835 have the command interpreter enabled and are used by the host (or hosts) to send/receive command packets to/from the CFA835. If the command interpreter is disabled for an interface using command 33 (0x21): Interface Options, that interface can be used to forward and receive raw data using this command.

For example, a host connected to the CFA835's USB interface could send raw data to the serial interface buffer. Incoming raw data on the serial interface is buffered and can be read from the buffer using the USB interface.

**NOTE**: This command will return an error if the interface being written to or read from has the command interpreter enabled.

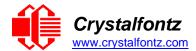

#### **Serial Interface**

If the command interpreter is turned off, incoming bytes will be buffered in a circular buffer. If the buffer is allowed to wrap, it will overwrite the oldest data first. If the circular buffer does wrap, the next write/read command response will have the buffer overflow flag set. data[1] is treated as a timeout and the CFA835 will wait this long for the specified amount of data before aborting and throwing an error.

#### **USB** Interface

The USB host interface has flow control if the CFA835's incoming USB data buffer becomes full, the CFA835 will request the host not to send any more data. The overflow flag will never be set.

# Command packet:

```
type = 0x24 = 3610
data_length = 4 + write data length
data[0] = interface
    0 = serial
    1 = USB
data[1] = delay/timeout
    0 = no delay/timeout, only return data that is already in the buffer
    1 to 50 = time in milliseconds / 10 (up to a value of 500mS)
data[2] = clear receive buffer options
    0x0 = do not clear
    0x1 = clear before read
    0x2 = clear after read
    0x3 = clear before and after
data[3] = requested read bytes
data[4-123] = data to be written to specified interface
```

#### Successful return packet:

```
type = 0x40 | 0x24 = 0x64 = 10010
data_length = 2 + read data length
data[0] = interface
data[1] = interface buffer status flags
  bit 0 = buffer overflow
  bit 1 = more data is available
data[2-123] = data read from interface buffer
```

NOTE: If there are fewer bytes available in the circular buffer than are requested, a smaller amount of data may be returned, as indicated by the read data length.

## 37 (0x25): CFA-FBSCAB Command Group

The CFA835 supports fans, temperature sensors, and additional GPIOs through the addition of one or more CFA-FBSCABs. This command group contains all of the subcommands necessary to interact with the attached CFA-FBSCABs including reading and writing from the CFA-FBSCAB's fans, temperature sensors, and GPIO pins. As many as 32 CFA-FBSCABs can be attached by daisy-chaining them with WR-EXT-Y37 communication cables.

The combination of the CFA835 + one or more CFA-FBSCABs can be used as part of an active cooling system. The fans can be slowed down to reduce noise when a system is idle or when the ambient temperature is low. The fans speed up when the system is under heavy load or the ambient temperature is high. The host system controls the attached fans power using sub-command 1.

See the sub-commands below for detailed information on FBSCAB operations.

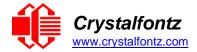

#### **Subcommand 0: Read CFA-FBSCAB Information**

This subcommand returns the quantity of CFA-FBSCABs detected by the CFA835 or the serial number of a specified CFA-FBSCAB.

```
Command packet (Query Number Of CFA-FBSCABs):
  type = 0x25 = 37_{10}
  data length = 1
  data[0] = 0 (read FBSCAB information)
Successful return packet (Query Number Of CFA-FBSCABs):
  type = 0x40 \mid 0x25 = 0x65 = 101_{10}
  data length = 2
  data[0] = 0 (read FBSCAB information)
  data[1] = number of attached FBSCABs
Command packet (Query CFA-FBSCAB Serial Number):
  type = 0x25 = 37_{10}
  data length = 2
  data[0] = 0 (Read FBSCAB Information)
  data[1] = FBSCAB index
Successful return packet (Query CFA-FBSCAB Serial Number):
  type = 0x40 \mid 0x25 = 0x65 = 101_{10}
  data length = 18
  data[0] = 0 (read FBSCAB Information)
  data[1] = index of queried FBSCAB
  data[2-18] = serial number of specified FBSCAB module (text)
```

# **Subcommand 1: Fan Settings**

This command will configure or read the power settings for the fan connectors on the specified CFA-FBSCAB module.

Fan power is controlled by PWM switching the fan's power supply at approximately 18Hz.

A fan power control fail-safe system is provided, and controlled by this sub-command. If the fail-safe bit for a fan is enabled, and the fan power level is not update by the host system using this sub-command within the time-out period, the fans with the fail-safe bit enabled will have the power level set to 100% until this sub-command packet is received.

This command also allows you to set a variable-length delay (glitch delay) after the fan has been turned on before the CFA835 will recognize transitions on the tachometer line. Some fans require a longer delay for the module to reliably read the tachometer output. The delay is specified in counts, each count being nominally  $552.5 \, \mu S$  long (1/100 of one period of the 18 Hz PWM repetition rate).

In practice, most fans will not need the delay to be changed from the default length of 1 count. If a fan's tachometer output is not stable when its PWM setting is other than 100%, simply increase the delay until the reading is stable.

Typically, you would

- (1) start at a delay count of 50 or 100,
- (2) reduce it until the problem reappears, and then
- (3) slightly increase the delay count to give it some margin.

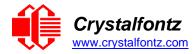

Setting the glitch delay to higher values will make the fan tachometer monitoring slightly more intrusive at low power settings. Also, the higher values will increase the lowest speed that a fan with tachometer reporting enabled will "seek" at "0%" power setting.

```
Command packet (Set Fan Power):
     type = 0x25 = 37_{10}
     data length = 6
     data[0] = 1 (Set/Read FBSCAB Fan Settings)
     data[1] = FBSCAB module index
     data[2] = power level for FAN 1 (0-100 valid)
     data[3] = power level for FAN 2 (0-100 valid)
     data[4] = power level for FAN 3 (0-100 valid)
     data[5] = power level for FAN 4 (0-100 valid)
Successful return packet (Set Fan Power):
     type = 0x40 \mid 0x25 = 0x65 = 101_{10}
     data length = 1
     data[0] = 1 (Set/Read FBSCAB Fan Settings)
Command packet (Set Fan Power and Fail-Safe):
     type = 0x25 = 37_{10}
     data length = 8
     data[0] = 1 (Set/Read FBSCAB Fan Settings)
     data[1] = FBSCAB module index
     data[2] = power level for FAN 1 (0-100 valid)
     data[3] = power level for FAN 2 (0-100 valid)
     data[4] = power level for FAN 3 (0-100 valid)
     data[5] = power level for FAN 4 (0-100 valid)
     data[6] = fail-safe enabled for these fans' bitmask
     data[7] = fan power update must happen within this many 1/8 second periods
Successful return packet (Set Fan Power and Fail-Safe):
     type = 0x40 \mid 0x25 = 0x65 = 101_{10}
     data length = 1
     data[0] = 1 (Set/Read FBSCAB Fan Settings)
Command packet (Set Fan Power, Fail-Safe and Glitch):
     type = 0x25 = 37_{10}
     data length = 12
     data[0] = 1 (Set/Read FBSCAB Fan Settings)
     data[1] = FBSCAB module index
     data[2] = power level for FAN 1 (0-100 valid)
     data[3] = power level for FAN 2 (0-100 valid)
     data[4] = power level for FAN 3 (0-100 valid)
     data[5] = power level for FAN 4 (0-100 valid)
     data[6] = fail-safe enabled for these fans bitmask
     data[7] = fan power update must happen within this many 1/8 second periods
     data[8] = glitch delay for FAN 1 (1-100 valid)
     data[9] = glitch delay for FAN 2 (1-100 valid)
     data[10] = glitch delay for FAN 3 (1-100 valid)
     data[11] = glitch delay for FAN 4 (1-100 valid)
Successful return packet (Set Fan Power, Fail-Safe and Glitch):
```

type =  $0x40 \mid 0x25 = 0x65 = 101_{10}$ 

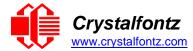

```
data length = 1
  data[0] = 1 (Set/Read FBSCAB Fan Settings)
Command packet (Read Fan Settings):
  type = 0x25 = 37_{10}
  data length = 2
  data[0] = 1 (Set/Read FBSCAB Fan Settings)
  data[1] = FBSCAB module index
Successful return packet (Read Fan Settings):
  type = 0x40 \mid 0x25 = 0x65 = 101_{10}
  data length = 12
  data[0] = 1 (Set/Read FBSCAB Fan Settings)
  data[1] = FBSCAB module index
  data[2] = power level for FAN 1
  data[3] = power level for FAN 2
  data[4] = power level for FAN 3
  data[5] = power level for FAN 4
  data[6] = fail-safe enabled for these fans bitmask
  data[7] = fan power update 1/8 second periods
  data[8] = glitch delay for FAN 1
  data[9] = glitch delay for FAN 2
  data[10] = glitch delay for FAN 3
  data[11] = glitch delay for FAN 4
```

#### **Subcommand 2: Read Fan Tachometers**

This command will read the last fan tachometer's information from the specified CFA-FBSCAB module. See Appendix A: Sample Code for RPM Calculation Information.

**NOTE:** If fan tachometer readings are unstable, or unreliable, see sub-command 1 information on setting the fan glitch-filter.

**NOTE**: This command must be executed every 60 seconds or less to read fan speed information from a CFA-FBSCAB module. If the command is not re-executed within 60 seconds, fan speed readings will be disabled by the CFA835 (to reduce fan noise) until the next "Read Fan Tachometers" subcommand is issued.

```
type = 0x25 = 37<sub>10</sub>
data_length = 2
data[0] = 2 (read fan tachometer speed)
data[1] = FBSCAB module index

Successful return packet:
  type = 0x40 | 0x25 = 0x65 = 101<sub>10</sub>
  data_length = 14
  data[0]:2 (read fan tachometer speed)
  data[1]:FBSCAB module index
  data[2]:fan 1 number of fan tach cycles
  data[3]:fan 1 LSB of fan timer ticks
  data[4]:fan 1 MSB of fan timer ticks
  data[5]:fan 2 number of fan tach cycles
  data[6]:fan 2 LSB of fan timer ticks
```

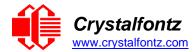

```
data[7]:fan 2 MSB of fan timer ticks
data[8]:fan 3 number of fan tach cycles
data[9]:fan 3 LSB of fan timer ticks
data[10]:fan 3 MSB of fan timer ticks
data[11]:fan 4 number of fan tach cycles
data[12]:fan 4 LSB of fan timer ticks
data[13]:fan 4 MSB of fan timer ticks
```

#### Subcommand 3: Read DOW Device Information

This command returns the ROM ID of the specified DOW (Dallas one wire) device attached to the specified CFA-FBSCAB module.

### Command packet:

```
type = 0x25 = 37<sub>10</sub>
data_length = 3
data[0] = 3 (read DOW device information)
data[1] = FBSCAB module index
data[2] = DOW device index (0-15)

Successful return packet:
type = 0x40 | 0x25 = 0x65 = 101<sub>10</sub>
data_length = 11
data[0] = 3 (read DOW device information)
data[1] = FBSCAB module index
data[2] = DOW device index
data[3-10] = DOW ROM ID
```

#### **Subcommand 4: Read DOW Temperature Sensor Value**

This command will return the temperature of the specified DOW (Dallas one wire) device on the specified CFA-FBSCAB module.

The specified DOW device must be of type 0x22 or 0x28 as read by command 37, sub-command 3.

```
Type 0x22 = Maxim DS18B20 sensor (as used by Crystalfontz WR-DOW-Y17)
Type 0x28 = Maxim DS1822 sensor
```

```
type = 0x25 = 37<sub>10</sub>
data_length = 3
data[0] = 4 (read WR-DOW-Y17 temperature)
data[1] = FBSCAB module index
data[2] = DOW device index (0-15)
Successful return packet:
```

```
type = 0x40 | 0x25 = 0x65 = 10110
data_length = 5
data[0] = 4 (read WR-DOW-Y17 temperature)
data[1] = FBSCAB module index
data[2] = DOW device index (0-15)
data[3] = LSB of temperature data
data[4] = MSB of temperature data
```

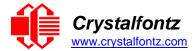

Temperature Data (MSB/LSB) Return Format:

```
cc ss s ttt tttt tttt
|| || || ||| ||| ||| || 11 bit temperature value in degrees C * 16
|| || |----- Sign extension (2's complement)
||----- DOW CRC status:
1 means CRC was checked and passed
2 means CRC was checked and failed
10 means no sensor detected in this slot
11 means valid sensor but no data yet
```

#### **Subcommand 5: GPIO Pin Levels**

The architecture of the CFA-FBSCABs allows great flexibility in the configuration of the GPIO pins. They can be set as input or output. They can output constant high or low signals or a variable duty cycle 100 Hz PWM signal.

In output mode using the PWM (and a suitable current limiting resistor), an LED may be turned on or off and even dimmed under host software control. With suitable external circuitry, the GPIOs can also be used to drive external logic or power transistors.

The CFA-FBSCAB continuously polls the GPIOs as inputs. The present level can be queried by the host software at a lower rate. The CFA-FBSCAB also keeps track of whether there were rising or falling edges since the last host query (subject to the resolution of the 50 Hz sampling). This means that the host is not forced to poll quickly in order to detect short events. The algorithm used by the CFA-FBSCABs to read the inputs is inherently "debounced".

The GPIOs also have "pull-up" and "pull-down" modes. These modes can be useful when using the GPIO as an input connected to a switch, since no external pull-up or pull-down resistor is needed. For instance, the GPIO can be set to pull up. Then when a switch connected between the GPIO and ground is open, reading the GPIO will return a "1". When the switch is closed, the input will return a "0".

Pull-up/pull-down resistance values are approximately 40kΩ. Typical GPIO current limits when sinking or sourcing all five GPIO pins simultaneously are 8 mA.

NOTE: Do not confuse FBSCAB GPIOs with the GPIOs available on the CFA835 module itself. This subcommand controls only the selected FBSCAB's GPIOs. To use the CFA835 module GPIOs see command 34.

Command packet (Set Pin Value):

```
type = 0x25 = 37_{10}
  data length = 4
  data[0] = 5 (Set/Read GPIO Pin Configuration & Value)
  data[1] = FBSCAB module index
  data[2] = index of GPIO to modify
    0 = GPIO[0] = J8, Pin 7
    1 = GPIO[1] = J8, Pin 6
    2 = GPIO[2] = J8, Pin 5
    3 = GPIO[3] = J8, Pin 4
    4 = GPIO[4] = J9, Pin 2 (DOW I/O, always has 1K hardware pull-up)
  data[3] = pin output state (behavior depends on drive mode):
    0 = output set to low
    1-99 = output duty cycle percentage (100Hz nominal)
    100 = output set to high
    101-255 = invalid
Successful return packet (Set Pin Value):
```

```
type = 0x40 \mid 0x25 = 0x65 = 101_{10}
data length = 0
```

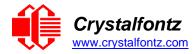

Command packet (Set Pin Value & Configuration):  $type = 0x25 = 37_{10}$ data length = 5 data[0] = 5 (Set/Read GPIO Pin Configuration & Value) data[1] = FBSCAB module index data[2] = index of GPIO to modify 0 = GPIO[0] = J8, pin 71 = GPIO[1] = J8, pin 62 = GPIO[2] = J8, pin 5 3 = GPIO[3] = J8, pin 44 = GPIO[4] = J9, pin 2 (DOW I/O, always has 1K hardware pull-up) data[3] = pin output state (behavior depends on drive mode): 0 = output set to low 1-99 = output duty cycle percentage (100Hz nominal) 100 = output set to high 101-255 = invaliddata[4] = pin function select and drive mode ---- FDDD |||| ||||-- DDD = Drive Mode (based on output state of 1 or 0) 000: 1=strong drive up, 0=resistive pull down IIIIIII001: 1=strong drive up, 0=fast, strong drive down IIIIIII010: hi-z, use for input IIIIIIIIIIIIII011: 1=resistive pull up, 0=strong drive down 100: 1=strong drive up, 0=hi-z  $\Pi\Pi\Pi\Pi$ 101: 1=strong drive up, 0=strong drive down 11111 110: reserved, do not use - error returned  $\Pi\Pi\Pi\Pi\Pi$ 111: 1=hi-z, 0=strong drive down  $\Pi\Pi\Pi\Pi\Pi$ |||| |---- F = function (only valid for GPIOs, index of 0-4) 0: port unused for GPIO. it will take on the default 1111 function such as ATX or unused. the user is  $\Pi\Pi\Pi$ responsible for setting the drive to the correct value in order for the default function to work  $\Pi\Pi\Pi$ correctly.  $\Pi\Pi\Pi$ 1: port used for GPIO under user control. the user is  $\Pi\Pi\Pi$ responsible for setting the drive to the correct  $\Pi\Pi\Pi$ value in order for the desired GPIO mode to work  $\Pi\Pi\Pi$ correctly. |||| reserved, must be 0 Successful return packet (Set Pin Value & Configuration): type =  $0x40 \mid 0x25 = 0x65 = 101_{10}$ data\_length = 0 Command packet (Read Pin Value & Configuration): type =  $0x25 = 37_{10}$ data length = 3 data[0] = 5 (Set/Read GPIO Pin Configuration & Value) data[1] = FBSCAB module index

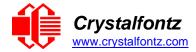

```
data[2] = index of GPIO
```

Successful return packet (Read Pin Value & Configuration):

```
type = 0x40 \mid 0x25 = 0x65 = 101_{10}
data length = 6
data[0] = 5 (Set/Read GPIO Pin Configuration & Value)
data[1] = FBSCAB module index
data[2] = index of GPIO
data[3] = pin state & changes since last poll
 ---- -RFS
 |||| ||||-- S = state at the last reading
  |||| |||--- F = a falling edge has been detected since the last poll
  |||| ||---- R = a rising edge has been detected since the last poll
  |||| |---- reserved
data[4] = requested pin level/PWM level
data[5] = pin function select and drive mode
 ---- FDDD
  |||| ||||-- DDD = Drive Mode (based on output state of 1 or 0)
             _____
  000: 1=strong drive up, 0=resistive pull down
  IIIIIII
              001: 1=strong drive up, 0=fast, strong drive down
  \Pi\Pi\Pi\Pi
              010: hi-z, use for input
  \Pi\Pi\Pi\Pi
             011: 1=resistive pull up, 0=strong drive down
  100: 1=strong drive up, 0=hi-z
             101: 1=strong drive up, 0=strong drive down
  \Pi\Pi\Pi\Pi
             110: reserved, do not use - error returned
             111: 1=hi-z, 0=strong drive down
  IIIIIII
  IIIIIII
  |||| |---- F = function (only valid for GPIOs, index of 0-4)
  \Pi\Pi\Pi
             0: port unused for GPIO. it will take on the default
  IIIII
                function such as ATX or unused. the user is
  IIIII
  responsible for setting the drive to the correct
                value in order for the default function to work
  \Pi\Pi\Pi
  \Pi\Pi\Pi
                correctly.
  \Pi\Pi\Pi
             1: port used for GPIO under user control. the user is
  \Pi\Pi\Pi
                responsible for setting the drive to the correct
  \Pi\Pi\Pi
                value in order for the desired GPIO mode to work
  IIIII
                correctly.
  ||||---- reserved
```

NOTE: The reported pin state is the actual pin state, which may or may not agree with the pin setting, depending on drive mode and the load presented by external circuitry. The pins are polled at approximately 32Hz asynchronously with respect to this command. Transients that happen between polls will not be detected.

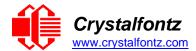

#### Subcommand 6: Reset and Search

This command sends a reset instruction to all attached CFA-FBSCAB modules. This will revert the CFA-FBSCAB modules back to their saved power-on state. After the reset instructions have been sent, the CFA835 re-searches for attached CFA-FBSCAB modules.

**NOTE**: For one attached CFA-FBSCAB, this command takes approximately 400 mS to complete and return the response packet. If multiple CFA-FBSCABs are attached, searching may take longer, up to 2 additional seconds.

Command packet:

```
type = 0x25 = 37<sub>10</sub>
data_length = 1
data[0] = 6 (Reset & Search)
```

Successful return packet:

```
type = 0x40 \mid 0x25 = 0x65 = 101_{10}
data_length = 1
data[0] = 6 (Reset & Search)
```

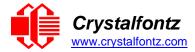

#### 38 (0x26): Custom Fonts Command Group

The CFA835 is the first in our intelligent product line with a monochrome graphic LCD. It supports printing text using most any custom font in most any language. To support this exciting new functionality, we've developed a utility to convert fonts to the new CFA835 font structure. Using this utility, fonts can be created from scratch or imported from the Windows library and modified for export. Custom fonts can then be transferred to the CFA835 using the on-board microSD card. The CFA835 supports using up to 4 custom fonts simultaneously.

#### Subcommand 0: Load Custom Font Files from MicroSD Card

This command loads custom font files from the inserted microSD card. Your custom font files must be created using the <u>CFA835 Font Editor</u>. The loaded font is printed to the display using the subcommand immediately below, <u>Subcommand 1: Print Custom Font to Display</u>.

The CFA835 supports using up to 4 individual custom font files at a time (four "slots").

User defined characters as set by command <u>9 (0x09): Special Character Bitmaps</u> are not supported by this command or the subcommand immediately below, Subcommand 1: Print Custom Font to Display.

Command 31 (0x1F): Write Text to the Display supports a special replacement mode using a custom font. Replacement mode is activated by loading a custom font into slot 0 with data[2]:bit 1 set to 1.

To disable replacement mode, load a custom font into slot 0 with data[2]:bit 1 set to 0.

Replacement mode can only use a custom font in slot 0; attempting to set data[2]:bit 1 for a custom font loaded in any other slot will throw an error.

```
type = 0x26 = 38_{10} data_length = 4 to 124 data[0] = 0 (Load Custom Font Files From MicroSD Card) data[1] = font slot (0 to 3) data[2] = option flags bit 0 = forced monospace (ignore proportional flag in font file header). bit 1 = use font for command 31 (utf-8 only, must be a monospace font or forced monospace) bit 2 = 0=utf-8, 1=utf-16 data[3-123] = file name of the font file located on the microSD card Successful return packet:
```

```
type = 0x40 \mid 0x26 = 0x46 = 102_{10}
data_length = 1
data[0] = 0 (Load Custom Font Files From MicroSD Card)
```

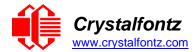

# **Subcommand 1: Print Custom Font to Display**

This command prints the specified string to the display using the font slot set by the subcommand immediately above, <u>Subcommand 0: Load Custom Font Files from MicroSD Card</u>.

# Command packet:

```
type = 0x26 = 38<sub>10</sub>
data_length = 4 to 124
data[0] = 1 (Print Custom Font to Display)
data[1] = font slot (0 to 3)
data[2] = character placement style
    0 = char/row
    1 = pixel x/y
    column value only used if font is monospaced or forced monospaced. Pixel x/y is top left pixel of the first character
data[3] = column or x-pixel position of the top-left of first character
data[4] = row or y-pixel position of the top-left of first character
data[5-123] = utf-8 or utf-16 text string
```

# Successful return packet:

```
type = 0x40 | 0x26 = 0x46 = 10210
data_length = 2
data[0] = 1 (Print Custom Font to Display)
data[1] = length of the printed text in pixels
```

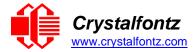

# 39 (0x27): MicroSD File Operations Command Group

This command group provides commands to perform operations a microSD card that may be inserted into the microSD slot on the back of the CFA835 module.

The microSD card must be of SDHC type, and be formatted to FAT12/16/32.

#### Subcommand 0: Open/Close MicroSD File

This command opens the specified file on the inserted microSD card for reading/writing. Only one file on the microSD card may be accessed at a time. The subcommands 1 through 4 operate on the opened file.

#### Command packet:

```
type = 0x27 = 39<sub>10</sub>
data_length = 2 to 124
data[0] = 0 (Open/Close File)
data[1] = options
    0 = close currently opened file (file name does not need to be specified)
    1 = open file for reading
    2 = open file for reading and writing (truncates existing file)
    3 = open file for reading and writing (appends to existing file)
data[2-123] = file name of the file located on the microSD card
options 1 and 2 will set the file pointer position to the start of the file (position 0).
option 2 will set the file pointer position to the end of the file.
Successful return packet:
type = 0x40 | 0x27 = 0x67 = 103<sub>10</sub>
```

# Subcommand 1: Position Seek

data[0] = 0 (Open/Close File)
data[1-4] = file size in bytes

This command seeks (sets the file pointer) to the location specified in the file opened with the subcommand immediately above, Subcommand 0: Open/Close MicroSD File.

#### Command packet:

data length = 5

```
type = 0x27 = 39_{10}

data_length = 5

data[0] = 1 (Position Seek)

data[1-4] = 32 bit location of byte position in the file (LSB first)

Successful return packet:

type = 0x40 \mid 0x27 = 0x67 = 103_{10}

data_length = 1

data[0] = 1 (Position Seek)
```

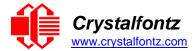

# Subcommand 2: Read File Data

Read data from the file opened by command 39, <u>Subcommand 0: Open/Close MicroSD File</u>. Data is read from the current file pointer location. The file pointer position will be incremented by the amount of data read by this command. To read data from elsewhere in the file, use command immediately above, <u>Subcommand 1: Position Seek first</u>.

# Command packet:

```
type = 0x27 = 39<sub>10</sub>
data_length = 2
data[0] = 2 (Read File Data)
data[1] = number of bytes to read (1 to 124)
```

#### Successful return packet:

```
type = 0x40 | 0x27 = 0x67 = 103_{10} data_length = 1 to 124 data[0] = 2 (Read File Data) data[1-123] = data read from the file
```

If the returned length of data read from the file is less than requested, the the end-of-file has been reached.

#### Subcommand 3: Write File Data

Writes data to the file opened by command 39, <u>Subcommand 0: Open/Close MicroSD File</u>. Data is written at the current file pointer location.

#### Command packet:

```
type = 0x2F = 47_{10}
data_length = 2 to 124
data[0] = 3 (Write File Data)
data[1-123] = data to write to the file
```

# Successful return packet:

```
type = 0x40 \mid 0x27 = 0x67 = 103_{10}
data_length = 1
data[0] = 3 (Write File Data)
```

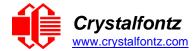

# Subcommand 4: Delete A File

This command deletes the specified file from the microSD card. Attempting to delete a currently open file will result in an error.

# Command packet:

```
type = 0x27 = 39<sub>10</sub>
data_length = 2 to 124
data[0] = 4 (Delete a File)
data[1-123] = file name of the file located on the microSD card
Successful return packet:
```

```
type = 0x40 \mid 0x27 = 0x67 = 103_{10}
data_length = 1
data[0] = 4 (Delete a File)
```

### 40 (0x28): Display Graphic Options Command Group

The CFA835's front LCD is a 244 x 68 pixel monochrome / greyscale display. The sub-commands in this group manipulate this display.

The CFA835 supports the ability to update the display either directly or using a buffer that can be flushed manually. This option is enabled or disabled using subcommand 0

Valid ranges for all the subcommands in this command group are:

```
x pixels / width = 0 - 243 y pixels / height = 0 - 67 shade = 0 - 255
```

# **Subcommand 0: Graphic Options**

This command controls two of the options related to the CFA835's graphical display capabilities:

Buffer Flush

When enabled, display graphical commands (except command 31 (0x1F): Write Text to the Display) are buffered and only written to display when using sub-command 1.

Gamma Correction

When enabled, graphics and fonts written to the display will have gamma correction applied. This option does not affect command 31 (0x1F): Write Text to the Display.

#### Command packet:

```
type = 0x28 = 40_{10}

data_length = 2

data[0] = 0 (Graphics Options)

data[1] = option flags

bit 0 = buffer flush (0 = automatic, 1 = manual)

bit 1 = gamma correction (1 = enabled, 0 = disabled)
```

Successful return packet:

```
type = 0x40 \mid 0x28 = 0x68 = 104_{10}
data_length = 1
data[0] = 0 (Graphics Options)
```

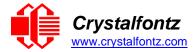

# Subcommand 1: Buffer Flush

This command flushes the memory of the graphical buffer to the CFA835's display. This command has no effect unless sub command 0 buffer flush option is set to manual.

# Command packet:

```
type = 0x28 = 4010
data_length = 1
data[0] = 1 (Buffer Flush)
```

# Successful return packet:

```
type = 0x40 | 0x28 = 0x68 = 104<sub>10</sub>
data_length = 1
data[0] = 1 (Buffer Flush)
```

#### Subcommand 2: Send Image Data to Display from Host

This command supports a special "data streaming" mode unique to this command. After this packet has been sent to the CFA835, raw pixel data (not in normal packet format) is sent to the CFA835.

#### NOTE:

- As graphical data is not sent in packets, it is not CRC checked. Any data transmission errors will result in an incorrect image being displayed on the CFA835.
- A return acknowledge packet will not be sent by the CFA835 to the host until transmission of the graphical data is complete.
- If "manual buffer flush" is enabled (see command 40, <u>Subcommand 0: Graphic Options</u>), the image will not be drawn until the subcommand immediately above, <u>Subcommand 1: Buffer Flush</u> is executed.
- This command has no support for directly interpreting jpg/png/bmp/etc. file formats only raw pixel data.
   cfTest includes functionality to convert an image (many different formats) into raw data which is then sent to the CFA835.

The raw pixel data transfer must be completed within 500 ms from the USB interface or 2 seconds from any other interface. Failure to do so will result in the CFA835 returning an error packet and ignoring any following raw data.

Raw pixel data is in the format of one byte per pixel. The display is capable of displaying 32 shades of grey (most significant 5 bits of the byte). The least significant 3 bits of shade is ignored. Pixel data is interpreted in order: left to right, top to bottom.

Optional RLE compression removes repetitive values. Here is an example:

| RLE Compression Example (values in hexidecimal) |      |      |      |      |      |      |      |      |      |      |      |
|-------------------------------------------------|------|------|------|------|------|------|------|------|------|------|------|
| Byte Order                                      | 0    | 1    | 2    | 3    | 4    | 5    | 6    | 7    | 8    | 9    | 10   |
| Original Pixel Data                             | 0x00 | 0xF8 | 0x30 | 0x30 | 0x30 | 0x30 | 0x30 | 0x30 | 0x30 | 0xF8 | 0x00 |
| Sent RLE Data                                   | 0x00 | 0xF8 | 0x03 | 0x07 | 0x30 | 0xF8 | 0x00 |      |      |      |      |
| Displayed Pixel Data                            | 0x00 | 0xF8 | 0x30 | 0x30 | 0x30 | 0x30 | 0x30 | 0x30 | 0x30 | 0xF8 | 0x00 |

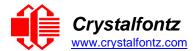

### Command packet:

```
type = 0x28 = 4010
  data_length = 6
  data[0] = 2 (Send Image Data To Display From Host)
  data[1] = option flags
    bit 0 = enable transparency (pixel value 0 is transparent)
    bit 1 = invert image color (will invert transparency value also)
    bit 2 = enable RLE compression (format: 0x03, length, value)
  data[2] = x pixel location to start
  data[3] = y pixel location to start
  data[4] = width of image in pixels
  data[5] = height of image in pixels

Successful return packet:
  type = 0x40 | 0x28 = 0x68 = 10410
  data_length = 1
  data[0] = 2 (Send Image Data To Display From Host)
```

# Subcommand 3: Display Image File from MicroSD Card on CFA835

This command displays a BMP formatted image file located on the inserted microSD card. The BMP file must be grayscale, 8 bits/pixel, no compression, Microsoft Windows format only.

**NOTE**: If "manual buffer flush" is enabled (see command 40, <u>Subcommand 0: Graphic Options</u>), the image will not be drawn until command 40, <u>Subcommand 1: Buffer Flush</u> is executed.

#### Command packet:

```
type = 0x28 = 40<sub>10</sub>
  data_length = 6 to 124
  data[0] = 3 (Display Image File From MicroSD Card On CFA835)
  data[1] = option flags
    bit 0 = enable transparency (pixel value 0 is transparent)
    bit 1 = invert image shade (will invert transparency value also)
  data[2] = x pixel location to start
  data[3] = y pixel location to start
  data[4-123] = name of the image file located on the microSD card

Successful return packet:
  type = 0x40 | 0x28 = 0x68 = 104<sub>10</sub>
  data_length = 1
  data[0] = 3 (Display Image File From MicroSD card on CFA835)
```

#### Subcommand 4: Save Screenshot to MicroSD File

This command saves a screenshot of the current image to a BMP file of the specified name on the microSD card. If a file with the specified name already exists, it will be overwritten. The BMP file will be saved in Microsoft format, 8bits/ pixel, greyscale, with no compression, and is 17KBytes in size.

**NOTE**: If "manual buffer flush" is enabled (see command 40, <u>Subcommand 0: Graphic Options</u>), the image stored will be the image currently in the buffer.

```
type = 0x28 = 40_{10} data_length = 2 to 124 data_[0] = 4 (Save Screenshot to MicroSD File) data[1-123] = name of the file to create on the microSD card
```

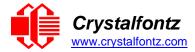

Successful return packet:

```
type = 0x40 \mid 0x28 = 0x68 = 104_{10}
data_length = 1
data[0] = 4 (Save Screenshot to MicroSD File)
```

#### Subcommand 5: Pixel Data

This command sets or reads the value of the specified individual pixel on the display.

**NOTE**: If "manual buffer flush" is enabled by command 40, <u>Subcommand 0: Graphic Options</u>, the value returned is the pixel value in the buffer.

Command packet (Write):

```
type = 0x28 = 4010
data_length = 4
data[0] = 5 (Pixel Data)
data[1] = x pixel location (0-243)
data[2] = y pixel location (0-67)
data[3] = new pixel shade
```

Successful return packet (Write):

```
type = 0x40 | 0x28 = 0x68 = 10410
data_length = 1
data[0] = 5 (Pixel Data)
```

Command packet (Read):

```
type = 0x28 = 40<sub>10</sub>
data_length = 3
data[0] = 5 (Pixel Data)
data[1] = x pixel location (0-243)
data[2] = y pixel location (0-67)
```

Successful return packet (Read):

```
type = 0x40 | 0x28 = 0x68 = 104<sub>10</sub>
data_length = 2
data[0] = 5 (Pixel Data)
data[1] = pixel shade value
```

#### Subcommand 6: Draw a Line

This command draws a line of the specified shade from point A to point B.

**NOTE**: If "manual buffer flush" is enabled (see command 40, <u>Subcommand 0: Graphic Options</u>), the line will not be displayed onto the CFA835 until command 40, <u>Subcommand 1: Buffer Flush</u> is executed.

```
type = 0x28 = 4010
data_length = 6
data[0] = 6 (Draw a Line)
data[1] = x pixel location to start
data[2] = y pixel location to start
data[3] = x pixel location to finish
data[4] = y pixel location to finish
data[5] = line shade value
```

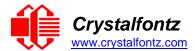

Successful return packet:

```
type = 0x40 | 0x28 = 0x68 = 104<sub>10</sub>
data_length = 1
data[0] = 6 (Draw a Line)
```

#### Subcommand 7: Draw a Rectangle

This command draws a rectangle to the CFA835's display.

**NOTE**: If "manual buffer flush" is enabled (see command 40, <u>Subcommand 0: Graphic Options</u>), the rectangle will not be displayed onto the CFA835 until command 40, <u>Subcommand 1: Buffer Flush</u> is executed.

#### Command packet:

```
type = 0x28 = 40<sub>10</sub>
data_length = 7
data[0] = 7 (Draw a Rectangle)
data[1] = x pixel location (top-left)
data[2] = y pixel location (top-left)
data[3] = rectangle width
data[4] = rectangle height
data[5] = line shade
data[6] = fill shade (0 is transparent)
Successful return packet:

type = 0x40 | 0x28 = 0x68 = 104<sub>10</sub>
data_length = 1
data[0] = 7 (Draw a Rectangle)
```

# Subcommand 8: Draw a Circle

This command draws a circle of the specified radius using the specified x,y pair as its center point.

**NOTE**: If "manual buffer flush" is enabled (see command 40, <u>Subcommand 0: Graphic Options</u>), the circle will not be displayed onto the CFA835 until command 40, <u>Subcommand 1: Buffer Flush</u> is executed.

```
type = 0x28 = 40<sub>10</sub>
data_length = 6
data[0] = 8 (Draw a Circle)
data[1] = x of circle
data[2] = y position center of circle
data[3] = circle radius
data[4] = line shade
data[5] = fill shade (0 is transparent)
Successful return packet:
```

```
type = 0x40 \mid 0x28 = 0x68 = 104_{10}
data_length = 1
data[0] = 8 (Draw a Circle)
```

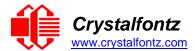

#### 41 (0x29): Video Playback Control Command Group

The CFA835 can play up to four independent video files (four "slots") to the CFA835 at a time.

Video slots are drawn in order of slot number, so a video in slot 1 will be displayed over the top of a video in slot 0. Each video can be controlled independently using the sub-command immediately below, Subcommand 1: Video Control.

The video files must be encoded using the CFA835 Video Encoder utility.

**NOTE**: Playing a video directly on top of another video may result in flicker. We recommend against doing this. If your project solution depends on playing multiple videos layered over each other, compression must be disabled during encoding and the videos must have the same frame rate.

#### Subcommand 0: Load A Video from MicroSD Card

Command packet:

```
\label{eq:type} \begin{tabular}{ll} type &= 0x29 &= 41_{10} \\ data\_length &= 3 to 124 \\ data\_[0] &= 0 \mbox{ (Load A Video From MicroSD Card)} \\ data\_[1] &= video \mbox{ slot number (0 to 3)} \\ data\_[2-123] &= name \mbox{ of the video file on the microSD card} \\ \end{tabular}
```

Successful return packet:

```
type = 0x40 \mid 0x29 = 0x69 = 105_{10}
data_length = 1
data[0] = 0 (Load A Video From MicroSD Card)
```

#### **Subcommand 1: Video Control**

This command controls the video(s) opened using the subcommand immediately above, <u>Subcommand 0:</u> Load A Video from MicroSD Card.

**NOTE**: Attempting to play a video outside of the display's graphical limits will result in an error being returned.

```
type = 0x29 = 41<sub>10</sub>
data_length = 3 or 6
data[0] = 1 (Video Control)
data[1] = video slot number (0 to 3)
data[2] = control option
    0 = play
    1 = stop (data[3-5] not required for this option)
    2 = toggle pause (data[3-5] not required for this option)
data[3] = play video X times in loop (up to 255) (0x00 = continuously)
data[4] = x pixel location
data[5] = y pixel location
Successful return packet:
```

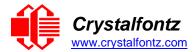

# Report Code 128 (0x80): Key Activity

The CFA835 can be configured to report information automatically when data becomes available. Reports are not sent in response to a particular packet received from the host, see details below.

If a key is pressed or released, the CFA835 sends a Key Activity report packet to the host. Key event reporting may be individually enabled or disabled by command <u>23 (0x17)</u>: Keypad Reporting.

# Report packet:

```
type = 0x80
data length = 1
data[0] is the type of keyboard activity:
 KEY UP PRESS
                         1
 KEY DOWN PRESS
                         2
 KEY LEFT PRESS
                         3
 KEY RIGHT PRESS
                         4
 KEY ENTER PRESS
                         5
  KEY EXIT PRESS
  KEY UP RELEASE
 KEY_DOWN_RELEASE 8
KEY_LEFT_RELEASE 9
KEY_RIGHT_RELEASE 10
                         10
  KEY ENTER RELEASE
                         11
```

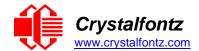

# 10. Character Generator ROM (CGROM)

To find the code for a given character, add the two numbers that are shown in bold for its row and column. For instance, to display a superscript 9, add together the decimal column and row headers – 128<sub>10</sub> and 9<sub>10</sub> to get 137<sub>10</sub> or combine the upper and lower 4 bits (1000 and 1001 become 1000 1001).

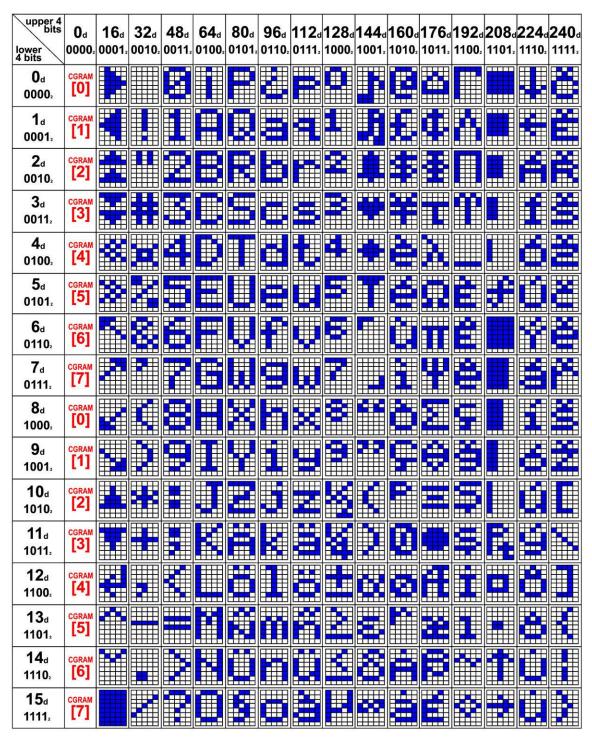

Figure 12. Character Generator (CGROM)

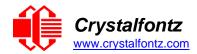

# 11. LCD Module Reliability and Longevity

We work to continuously improve our products, including backlights that are brighter and last longer. Slight color variations from module to module and batch to batch are normal. *If you need modules with consistent color, please ask for a custom order.* 

| ITEM                                                                                                    | SPECIFICATION                     |                            |  |  |  |
|----------------------------------------------------------------------------------------------------|-----------------------------------|----------------------------|--|--|--|
| LCD portion (excluding Keypad and Backlights)                                                                                          | 50,000 to 100,000 hours (typical) |                            |  |  |  |
| Keypad                                                                                                    | 1,000,000 keystrokes              |                            |  |  |  |
| Bicolor LED status lights                                                                                                    | 50,000 to 100,000 hours           |                            |  |  |  |
| White and Blue LED Display Keypad Backlights                                                                                           | Power-On Hours                    | % of Initial<br>Brightness |  |  |  |
| <b>NOTE</b> : We recommend that the backlight of the white LED backlit modules be dimmed or turned off during periods of inactivity to | <10,000                           | >70%                       |  |  |  |
| conserve the white LED backlight lifetime.                                                                                             | <50,000                           | >50%                       |  |  |  |

# 11.1. Module Longevity (EOL / Replacement Policy)

Crystalfontz is committed to making all of our LCD modules available for as long as possible. For each module that we introduce, we intend to offer it indefinitely. We do not preplan a module's obsolescence. The majority of modules we have introduced are still available.

We recognize that discontinuing a module may cause problems for some customers. However, rapidly changing technologies, component availability, or low customer order levels may force us to discontinue ("End of Life", EOL) a module. For example, we must occasionally discontinue a module when a supplier discontinues a component or a manufacturing process becomes obsolete. When we discontinue a module, we will do our best to find an acceptable replacement module with the same fit, form, and function.

In most situations, you will not notice a difference when comparing a "fit, form, and function" replacement module to the discontinued module it replaces. However, sometimes a change in component or process for the replacement module results in a slight variation, perhaps an improvement, over the previous design.

Although the replacement module is still within the stated Datasheet specifications and tolerances of the discontinued module, changes may require modification to your circuit and/or firmware. Possible changes include:

- Backlight LEDs. Brightness may be affected (perhaps the new LEDs have better efficiency) or the current they draw may change (new LEDs may have a different VF).
- Controller. A new controller may require minor changes in your code.
- Component tolerances. Module components have manufacturing tolerances. In extreme cases, the tolerance stack can change the visual or operating characteristics.

Please understand that we avoid changing a module whenever possible; we only discontinue a module if we have no other option. We post PCN on the product's website page as soon as possible. If interested, you can subscribe to future <a href="Part Change Notices">Part Change Notices</a>.

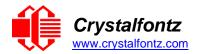

# 12. Care and Handling Precautions

For optimum operation of the CFA835 and to prolong its life, please follow the precautions described below.

# 12.1. ESD (Electrostatic Discharge)

The USB, CFA-RS232, Tx and Rx lines have industry standard protection. The remainder of this circuitry is industry standard CMOS logic and susceptible to ESD damage. Please use industry standard antistatic precautions as you would for any other static sensitive devices such as expansion cards, motherboards, or integrated circuits. Ground your body, work surfaces, and equipment.

# 12.2. Design and Mounting

- The exposed surface of the "glass" is actually a polarizer laminated on top of the glass. To protect the soft
  plastic polarizer from damage, the module ships with a protective film over the polarizer. Please peel off
  the protective film slowly. Peeling off the protective film abruptly may generate static electricity.
- When handling the module, avoid touching the polarizer. Finger oils are difficult to remove.
- To protect the soft plastic polarizer from damage, place a transparent plate (for example, acrylic, polycarbonate or glass), in front of the module, leaving a small gap between the plate and the display surface.
- Do not disassemble or modify the module.
- Do not modify the six tabs of the metal bezel or make connections to them.
- Do not reverse polarity to the power supply connections. Reversing polarity will immediately ruin the module.

# 12.3. Avoid Shock, Impact, Torque, or Tension

- Do not expose the CFA835 to strong mechanical shock, impact, torque, or tension.
- Do not drop, toss, bend, or twist the CFA835.
- Do not place weight or pressure on the CFA835.

# 12.4. If LCD Panel Breaks

- If the LCD panel breaks, be careful to not get the liquid crystal fluid in your mouth or eyes.
- If the liquid crystal fluid touches your skin, clothes, or work surface, wash it off immediately using warm soapy water.

### 12.5. Cleaning

- The polarizer (laminated to the glass), is soft plastic that can easily be scratched or damaged, so use extra care when you clean it.
- Do not clean the polarizer with liquids.
- Do not wipe the polarizer with any type of cloth or swab (for example, Q-tips).
- Use the removable protective film to remove smudges (for example, fingerprints), and any foreign matter. If you no longer have the protective film, use standard transparent office tape (for example, Scotch® brand "Crystal Clear Tape").
- If the polarizer becomes dusty, carefully blow it off with clean, dry, oil-free compressed air.
- The polarizer will eventually become hazy if you do not use care when cleaning it.
- Contact with moisture may permanently spot or stain the polarizer.

#### 12.6. Operation

- Protect the CFA835 from ESD and power supply transients.
- Observe the operating temperature limitations: a minimum of -20°C to a maximum of +70°C with minimal fluctuation. Operation outside of these limits may shorten life and/or harm display.
- At lower temperatures of this range, response time is delayed.
- At higher temperatures of this range, display becomes dark. (You may need to adjust the contrast.)
- Operate away from dust, moisture, and direct sunlight.

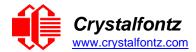

CFA835-xxx LCD Module Datasheet Release Date 2019-10-21 Hardware v1.3 / Firmware v1.0

- Adjust backlight brightness so the display is readable, but not too bright.
- Dim or turn off the backlight during periods of inactivity to conserve the backlight lifetime.

# 12.7. Storage and Recycling

- Store in an ESD-approved container away from dust, moisture, and direct sunlight.
- Observe the storage temperature limitations: -30°C minimum, +80°C maximum with minimal fluctuation. Rapid temperature changes can cause moisture to form, resulting in permanent damage.
- Do not allow weight to be placed on the CFA835 while in storage.
- Please recycle your outdated Crystalfontz modules at an approved facility.

# 13. Mechanical Drawings

Figure 13. CFA835 Module Outline Drawing (1 of 2)

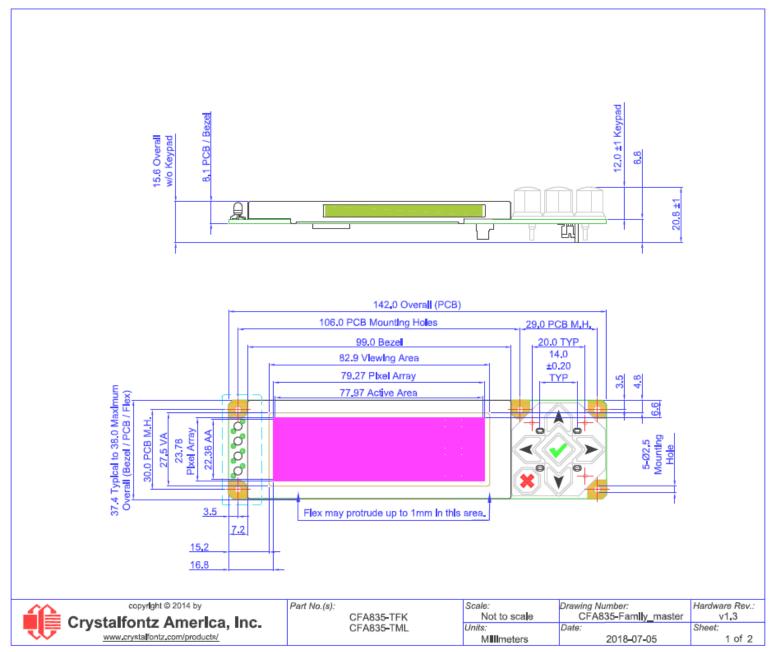

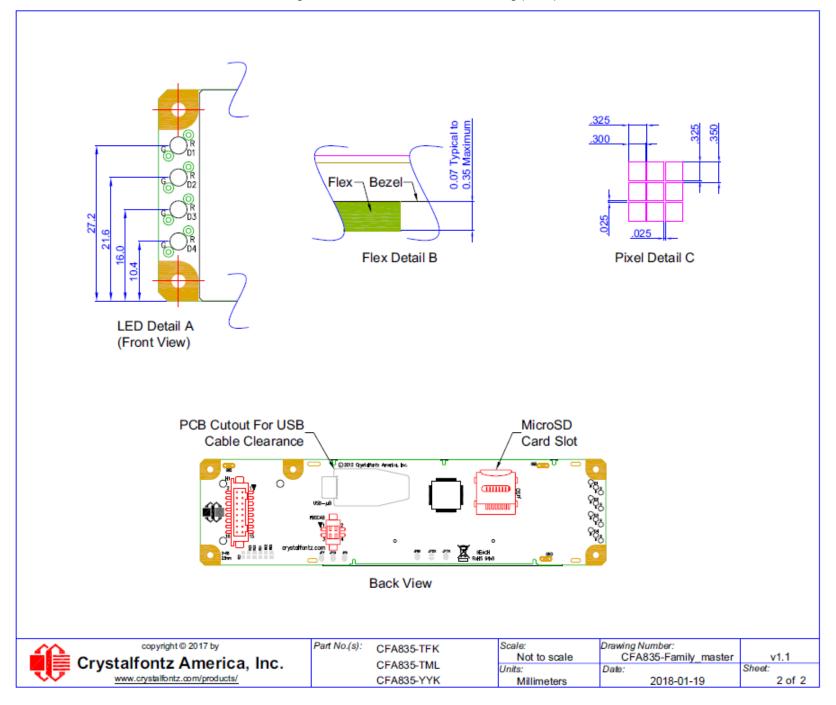

Figure 15. Keypad Detail Drawing

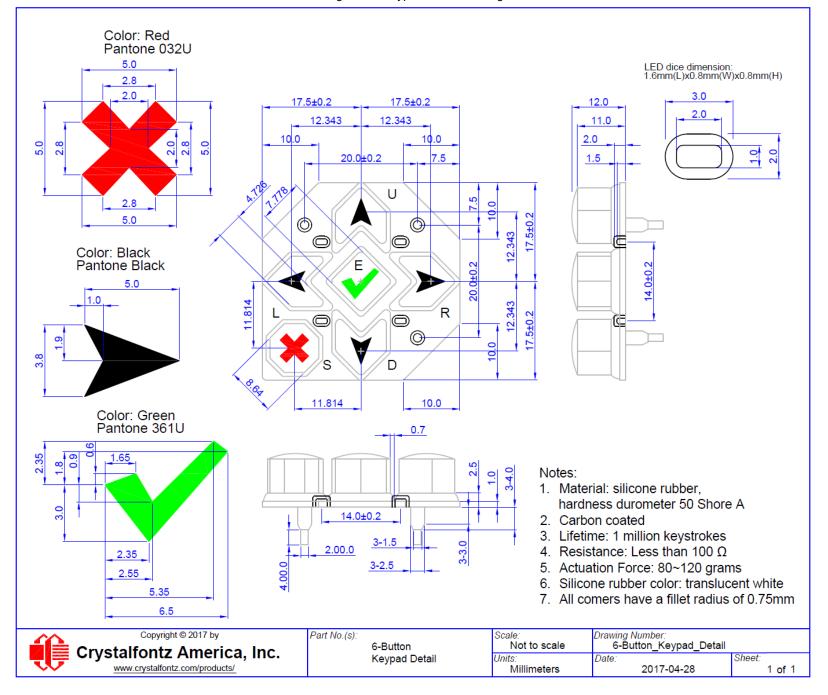

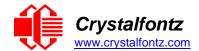

# 14. Appendix A: Demonstration Software and Sample Code

The CFA835 Window utilities described below are bundled together in a CFA835 Utilities Package.

# 14.1. Crystalfontz cfTest

<u>cfTest</u> for Windows is testing and configuration software that works on all Crystalfontz Intelligent LCD modules. This software allows you to experiment with the command set for all Crystalfontz Smart LCDs.

Streaming communication-based modules (CFA632, CFA634) and packet communication-based modules (CFA533, CFA631, CFA633, CFA635, CFA735, CFA835) are supported.

#### 14.2. CFA835 Font Editor

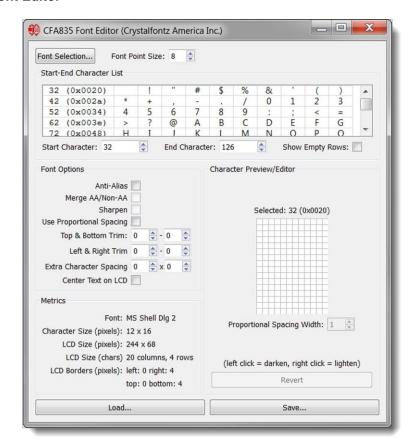

The CFA835 Font Editor converts any font into the CFA835 font format. The editor creates CFA835 compatible custom font files using fonts available on your PC. When the font file is loaded onto a microSD card inserted into the CFA835 card socket, the module can write custom font text to the display.

The font converter and CFA835 support UTF16 (Unicode) fonts, allowing non-English (for example, Cyrillic, Asian, symbolic, etc.) font files to be created and displayed. Many font size, type, spacing, and other options are available.

See CFA835 commands <u>Subcommand 0: Load Custom Font Files from MicroSD Card</u> and <u>Subcommand</u> 1: Print Custom Font to Display for details on font file use.

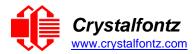

#### 14.3. CFA835 Video Encoder

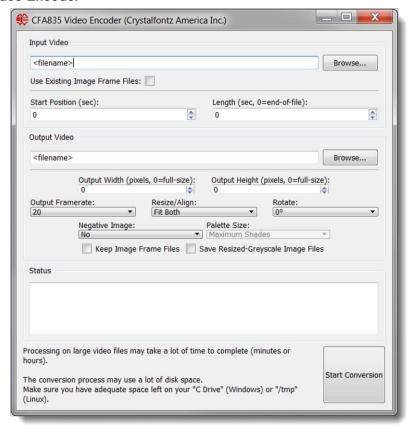

The Video Encoder converts common video format files into a video file that the CFA835 can play to the display. The video conversion uses MPlayer (a GNU-GPLv2 licensed open-source software) to create many single image files from the source video, and then reassembles the image files into a CFA835 video file. Processing time depends on the source video file.

See CFA835 commands 41 (0x3A): Video Playback Control for details on playing a video on the CFA835.

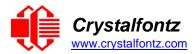

### 14.4. CFA835 Graphic Test

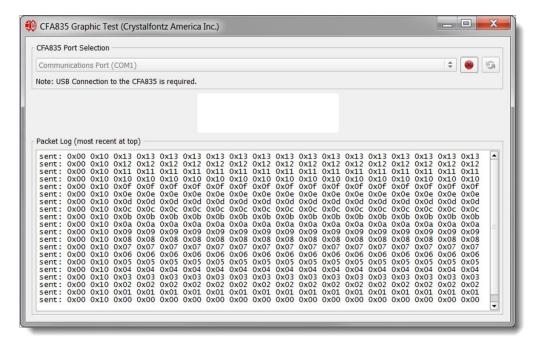

This demonstration shows some of the graphical capabilities of the CFA835 by rendering an animated logo, clock, histogram, and scrolling text. Source code (C++, Qt 4.8 and created in QtCreator 2.5) is included in the utilities package.

# 14.5. Linux CLI Examples

<u>CLI Example Software</u> is a Linux compatible command-line demonstration program with C source code. 8K.

**NOTE**: It will show as /dev/ttyACMx instead of /dev/ttyUSBx.

<u>LCDproc</u> is an open source project that supports many of the Crystalfontz displays. The CFA635 configuration should work with the CFA835.

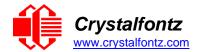

#### 14.6. Sample Code for RPM Calculation Information

The following C function will decode the fan speed from a Fan Speed Report packet into RPM (fan tachometer speed):

```
bool HandleFanRPMReplyPacket (COMMAND PACKET *packet, char *output)
  uint8 tfbscab index;
  uint8_t fan_index;
  uint8_t cycles;
  uint8_t data_offset;
  uint8_t timer_lsb;
  uint8_t timer_msb;
uint8_t pulses_per_revolution;
  uint16 t timer ticks;
  uint8 toutput offset;
  float
            fan rpm;
/*
  fan rpm query command response packet has the format of:
  type = 0x40 \mid 0x25 = 0x65 = 101
  data length = 14
  data[0] = 2 (read fan tachometer speed)
  data[1] = FBSCAB module index
  data[2] = fan 1 number of fan tach cycles
  data[3] = fan 1 LSB of fan timer ticks
  data[4] = fan 1 MSB of fan timer ticks
  data[5] = fan 2 number of fan tach cycles
  data[6] = fan 2 LSB of fan timer ticks
  data[7] = fan 2 MSB of fan timer ticks
  data[8] = fan 3 number of fan tach cycles
  data[9] = fan 3 LSB of fan timer ticks
  data[10] = fan 3 MSB of fan timer ticks
  data[11] = fan 4 number of fan tach cycles
  data[12] = fan 4 LSB of fan timer ticks
  data[13] = fan 4 MSB of fan timer ticks
  */
  //check packet length
  if (packet->length != 14)
  {
          //unexpected packet length, should be 14 bytes
          return false;
  //check the packets command number and type
     // 0x25 | 0x40 = FBSCAB Command Group | Reply Packet
     if (packet->command != (0x25 | 0x40))
  {
        //wrong packet command/type
       return false;
  //check the packets sub-command type
// 2 = Read fan tachometer speed
if (packet->data[0] != 2)
     //wrong packet sub-command value
     return false;
  //get fbscab index from the packet
  fbscab index = packet->data[1];
  //prepare output string
  output_offset = 0;
```

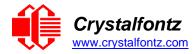

```
output offset += sprintf(&output[output offset], "FBSCAB:%d - ",
fbscab index);
  //process packet data for the 4 fans
  for (fan index = 0; fan index < 4; fan index++)</pre>
     //data offset for fan index data in the packet
     data offset = 2 + (fan index * 3);
     //prepare output string
     output_offset += sprintf(&output[output_offset], "FAN%d: ",
fan index);
     //get the fan data from the packet
     cycles = packet->data[data offset];
     timer lsb = packet->data[data offset+1];
     timer_msb = packet->data[data_offset+2];
     timer_ticks = timer_lsb | (timer_msb << 8);</pre>
     //check fan cycles value
     if (cycles < 3)
       //fan has stopped
       output offset += sprintf(&output[output offset], "STOPPED ");
       //next fan
       continue;
     if (cycles < 4)
       //fan is turning too slow to count RPM
       output offset += sprintf(&output[output offset], "SLOW ");
       //next fan
       continue;
     }
     if (cycles == 0xFF)
       //unknown value
       output offset += sprintf(&output[output offset], "UNKNOWN ");
       //next_fan
       continue;
     }
     //if we get to here, we have valid fan tach data
     //calculate fan RPM
     pulses_per_revolution = 2; //specific to each fan, most commonly 2
     fan_rpm = ((27692308L / pulses_per_revolution) * (cycles - 3)) /
(float) tim- er ticks;
     //add RPM to output string
     output offset += sprintf(&output[output offset], "%5.2f ", fan rpm);
     //done, next fan
  //all done
  return true;
}
```

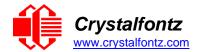

#### 14.7. Sample Code for Temperature Sensor Report

The following C function will decode the Temperature Sensor Report packet into °C and °F:

```
bool HandleTempReplyPacket (COMMAND PACKET *packet, char *output)
  uint8_t fbscab_index;
  uint8_t sensor_index;
  uint8_t temp lsb;
  uint8 t temp msb;
  uint16 t temp raw;
  uint8 tcrc status;
  float
           deg c;
  float
            deg f;
  temperature query command response packet has the format of:
  type = 0x40 \mid 0x25 = 0x65 = 101
  data length = 5
  data[0] = 4 (read WR-DOW-Y17 temperature)
  data[1] = FBSCAB module index
  data[2] = DOW device index (0-15)
  data[3] = LSB of temperature data
  data[4] = MSB of temperature data
  //check the packets command number and type
  // 0x25 | 0x40 = FBSCAB Command Group | Reply Packet
  if (packet - > command != (0x25 | 0x40))
     //wrong packet command/type
     return false;
  //check the packets sub-command type
  // 4 = Read WR-DOW-Y17 temperature
  if (packet->data[0] != 4)
  //wrong packet type
  return false;
  //get fbscab & temp sensor index from the packet
  fbscab index = packet->data[1];
  sensor index = packet->data[2];
  //get raw temperature data from the packet
  temp lsb = packet->data[3];
  temp msb = packet->data[4];
  temp raw = temp lsb | (temp msb << 8);</pre>
  //check temperature data CRC flags
  crc status = temp raw << 14;
  if (crc status = 1)
     //CRC check failed
     return false;
  if (crc status == 2)
  //no sensor in this location
  //this should never happen
  return false;
  if (crc status == 3)
```

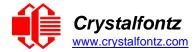

```
{
    //no valid data from this sensor yet
    return false;
}
//if we get to here, crc status==0, so temperature data is valid
//calculate temperature
deg_c = temp_raw / (float)16.0;
deg_f = (deg_c * 9.0) / 5.0 + 32.0;
//return text
sprintf(output, "FBSCAB:%d SENSOR:%d TEMP_DEGC:%0.2f
TEMP_DEGF:%0.2f", fbscab_index, sensor_index, deg_c, deg_f);
//done
return true;
}
```

#### 14.8. Sample Code for Font File Format

The following source code is C pseudo-code. It will need to be modified to fit your application. The structures are little- endian and are byte-aligned packed.

```
//font flags
#define FR_None
                      0x00
#define FR_AntiAliased 0x01
                             0x02
#define FR_Proportional
#define FR MergeAA 0x04
#define FR Sharpen
                     0x08
#define FR_CenterScreen
                             0x10
//char flags
                     0 \times 00
#define FR NoChar
                             0x01
#define FR HasCharacter
                             0 \times 02
#define FR IsCustomChar
//version information
#define FR FileID
                       "CFFF"
#define FR FileVersion 105
typedef struct
{
char
            ID[4];
                       //FR FileID
uint16 t
            Version; //FR FileVersion
//rendering data
uint8 t DataWidth;
                      //character width in pixels
         DataHeight; //character height in pixels
uint8 t
uint16 t StartChar;
                     //UTF16 character number of first character in font
file
uint16 t EndChar;
                      //UTF16 character number of last character in font
file
uint8 t
        CharSpaceRight;
                             //extra character spacing on the right
uint8 t
        CharSpaceBelow;
                             //extra character spacing below
uint8 t
        ScreenSpaceLeft; //offset character positions to the right by X
pixels
uint8 t
         ScreenSpaceTop;
                            //offset character positions downwards by X
pixels
uint8_t Flags;
                      //font flags
//font editor use only
//these values can be undefined, CFA835 module disregards these values
        OrigFont[128];
uint8_t
         TrimTop;
uint8 t TrimBottom;
```

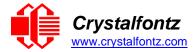

```
uint8_t TrimLeft;
uint8_t TrimRight;
} FR FileHeader;
typedef struct
        CharFlags; //character flags
uint8 t
uint8 t
          CharWidth; //character width in pixels (for proportional fonts)
uint8 t CharData[FR FileHeader.DataWidth * FR FileHeader.DataHeight];
} FR Character;
typedef struct
FR FileHeader
                  Header;
FR Character
                  Characters[FR FileHeader.EndChar -
FR FileHeader.StartChar];
} FR FontFile;
```

#### 14.9. Sample Code

We encourage you to use the free sample code listed below. Please leave the original copyrights in the code.

- Windows compatible test/demonstration program: <a href="https://www.crystalfontz.com/product/cftest">https://www.crystalfontz.com/product/cftest</a>
- Windows compatible example program and source: <a href="https://www.crystalfontz.com/product/635wintest">https://www.crystalfontz.com/product/635wintest</a>
- Linux compatible command-line demonstration program with C source code. 8K. https://www.crystalfontz.com/product/linuxexamplecode
- Supported by CrystalControl freeware: <a href="https://www.crystalfontz.com/product/CrystalControl2.html">https://www.crystalfontz.com/product/CrystalControl2.html</a>

In addition, see <a href="http://lcdproc.org/index.php3">http://lcdproc.org/index.php3</a> for Linux LCD drivers. LCDproc is an open source project that supports many of the Crystalfontz displays.

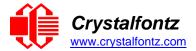

#### 14.10. Algorithms to Calculate the CRC

Below are eight sample algorithms that will calculate the CRC of a CFA835 packet. Some of the algorithms were contributed by forum members and originally written for CFA631 and CFA835. The CRC used in the CFA835 is the same one that is used in IrDA, which came from PPP, which seems to be related to a CCITT (ref: Network Working Group Request for Comments: 1171) standard. At that point, the trail was getting a bit cold and diverged into several referenced articles and papers, dating back to 1983.

The polynomial used is  $X^{16} + X^{12} + X^5 + X^0$  (0x8408)

The result is bit-wise inverted before being returned.

#### Algorithm 1: "C" Table Implementation

This algorithm is typically used on the host computer, where code space is not an issue.

```
//This code is from the IRDA LAP documentation, which appears to
//have been copied from PPP.
//I doubt that there are any worries about the legality of this code,
//searching for the first line of the table below, it appears that
//the code is already included in the linux 2.6 kernel "Driver for
//ST5481 USB ISDN modem". This is an "industry standard" algorithm
//and I do not think there are ANY issues with it at all.
typedef unsigned char ubyte;
typedef unsigned short word;
word get crc(ubyte *bufptr,word len)
//CRC lookup table to avoid bit-shifting loops.
static const word crcLookupTable[256] =
\{0x00000, 0x01189, 0x02312, 0x0329B, 0x04624, 0x057AD, 0x06536, 0x074BF,
0x08C48,0x09DC1,0x0AF5A,0x0BED3,0x0CA6C,0x0DBE5,0x0E97E,0x0F8F7,
0 \times 01081, 0 \times 00108, 0 \times 03393, 0 \times 0221A, 0 \times 056A5, 0 \times 0472C, 0 \times 075B7, 0 \times 0643E,
0x09CC9,0x08D40,0x0BFDB,0x0AE52,0x0DAED,0x0CB64,0x0F9FF,0x0E876,
0 \times 02102, 0 \times 0308B, 0 \times 00210, 0 \times 01399, 0 \times 06726, 0 \times 076AF, 0 \times 04434, 0 \times 055BD
0x0AD4A,0x0BCC3,0x08E58,0x09FD1,0x0EB6E,0x0FAE7,0x0C87C,0x0D9F5,
0 \times 03183, 0 \times 0200 A, 0 \times 01291, 0 \times 00318, 0 \times 077 A7, 0 \times 0662 E, 0 \times 054 B5, 0 \times 0453 C
0x0BDCB,0x0AC42,0x09ED9,0x08F50,0x0FBEF,0x0EA66,0x0D8FD,0x0C974,
0 \times 04204, 0 \times 0538D, 0 \times 06116, 0 \times 0709F, 0 \times 00420, 0 \times 015A9, 0 \times 02732, 0 \times 036BB,
0x0CE4C,0x0DFC5,0x0ED5E,0x0FCD7,0x08868,0x099E1,0x0AB7A,0x0BAF3,
0x05285,0x0430C,0x07197,0x0601E,0x014A1,0x00528,0x037B3,0x0263A,
0x0DECD,0x0CF44,0x0FDDF,0x0EC56,0x098E9,0x08960,0x0BBFB,0x0AA72,
0 \times 06306, 0 \times 0728F, 0 \times 04014, 0 \times 0519D, 0 \times 02522, 0 \times 034AB, 0 \times 00630, 0 \times 017B9,
0x0EF4E,0x0FEC7,0x0CC5C,0x0DDD5,0x0A96A,0x0B8E3,0x08A78,0x09BF1,
0 \times 07387, 0 \times 0620E, 0 \times 05095, 0 \times 0411C, 0 \times 035A3, 0 \times 0242A, 0 \times 016B1, 0 \times 00738,
 \tt 0x0FFCF, 0x0EE46, 0x0DCDD, 0x0CD54, 0x0B9EB, 0x0A862, 0x09AF9, 0x08B70, \\
0x08408,0x09581,0x0A71A,0x0B693,0x0C22C,0x0D3A5,0x0E13E,0x0F0B7,
0x00840,0x019C9,0x02B52,0x03ADB,0x04E64,0x05FED,0x06D76,0x07CFF,
0x09489,0x08500,0x0B79B,0x0A612,0x0D2AD,0x0C324,0x0F1BF,0x0E036,
0x018C1,0x00948,0x03BD3,0x02A5A,0x05EE5,0x04F6C,0x07DF7,0x06C7E,
0x0A50A,0x0B483,0x08618,0x09791,0x0E32E,0x0F2A7,0x0C03C,0x0D1B5,
0x02942,0x038CB,0x00A50,0x01BD9,0x06F66,0x07EEF,0x04C74,0x05DFD,
0x0B58B,0x0A402,0x09699,0x08710,0x0F3AF,0x0E226,0x0D0BD,0x0C134,
0x039C3,0x0284A,0x01AD1,0x00B58,0x07FE7,0x06E6E,0x05CF5,0x04D7C,
0 \times 0 C60C, 0 \times 0D785, 0 \times 0E51E, 0 \times 0F497, 0 \times 08028, 0 \times 091A1, 0 \times 0A33A, 0 \times 0B2B3, 0 \times 0F497, 0 \times 0F497, 0 \times 0F49
0x04A44,0x05BCD,0x06956,0x078DF,0x00C60,0x01DE9,0x02F72,0x03EFB,
0x0D68D,0x0C704,0x0F59F,0x0E416,0x090A9,0x08120,0x0B3BB,0x0A232,
0x05AC5,0x04B4C,0x079D7,0x0685E,0x01CE1,0x00D68,0x03FF3,0x02E7A,
0 \times 0 = 70 = 0 \times 0 = 687, 0 \times 0 = 687, 0 \times 0 = 687, 0 \times 0 = 124, 0 \times 0 = 0 = 124, 0 \times 0 = 0 = 124, 0 \times 0 = 124, 0 \times 0 = 
0x06B46,0x07ACF,0x04854,0x059DD,0x02D62,0x03CEB,0x00E70,0x01FF9,
0x0F78F, 0x0E606, 0x0D49D, 0x0C514, 0x0B1AB, 0x0A022, 0x092B9, 0x08330,
```

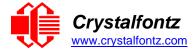

```
0x07BC7,0x06A4E,0x058D5,0x0495C,0x03DE3,0x02C6A,0x01EF1,0x00F78};
register word newCrc;
newCrc=0xFFFF;
//This algorithm is based on the IrDA LAP example. while(len--)
newCrc = (newCrc >> 8) ^ crcLookupTable[(newCrc ^ *bufptr++) & 0xff];
//Make this crc match the one's complement that is sent in the packet.
return(~newCrc);
}
```

#### Algorithm 2: "C" Bit Shift Implementation

This algorithm was mainly written to avoid any possible legal issues about the source of the routine (at the request of the LCDproc group). This routine was "clean" coded from the definition of the CRC. It is ostensibly smaller than the table-driven approach but will take longer to execute. This routine is offered under the GPL.

```
typedef unsigned char ubyte;
     typedef unsigned short word;
     word get crc(ubyte *bufptr,word len)
     register unsigned int newCRC;
     //Put the current byte in here.
     ubyte data;
     int bit count;
     //This seed makes the output of this shift based algorithm match
     //the table based algorithm. The center 16 bits of the 32-bit
     //"newCRC" are used for the CRC. The MSb of the lower byte is used
     //to see what bit was shifted out of the center 16 bit CRC
     //accumulator ("carry flag analog");
     newCRC=0x00F32100;
     while (len--)
     //Get the next byte in the stream
     data=*bufptr++;
     //Push this byte's bits through a software
     //implementation of a hardware shift & xor.
     for (bit count=0;bit_count<=7;bit_count++)</pre>
     //Shift the CRC accumulator
     newCRC>>=1;
     //The new MSB of the CRC accumulator comes
     //from the LSB of the current data byte.
     if (data & 0 x 0 1)
    newCRC | = 0x008000000;
//If the low bit of the current CRC accumulator was set
     //before the shift, then we need to XOR the accumulator
     //with the polynomial (center 16 bits of 0x00840800)
     if(newCRC&0x00000080)
     newCRC^=0x00840800;
     //Shift the data byte to put the next bit of the stream into position 0.
     data>>=1;
     }
     }
     //All the data has been done. Do 16 more bits of 0 data.
     for(bit count=0;bit count<=15;bit count++)</pre>
     //Shift the CRC accumulator
```

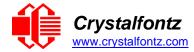

```
newCRC>>=1;

//If the low bit of the current CRC accumulator was set
//before the shift we need to XOR the accumulator with
//0x00840800.
if(newCRC&0x00000080) newCRC^=0x00840800;
}
//Return the center 16 bits, making this CRC match the one's
//complement that is sent in the packet.
return((~newCRC)>>8);
}
```

### Algorithm 2B: "C" Improved Bit Shift Implementation

This is a simplified algorithm that implements the CRC.

```
unsigned short get_crc(unsigned char count,unsigned char *ptr)
{
unsigned short crc; //Calculated CRC
unsigned char i; //Loop count bits in byte unsigned char data; //Current byte being shifted
crc = 0xFFFF; // Preset to all 1's, prevent loss of leading zeros
while(count--)
  data = *ptr++; i = 8;
  do
   {
     if((crc ^ data) & 0x01)
        crc >>= 1; crc ^= 0x8408;
     }
     else
        crc >>= 1;
     data >>= 1;
   } while(--i != 0);
return (~crc);
  }
```

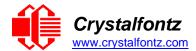

#### Algorithm 3: "PIC Assembly" Bit Shift Implementation

This routine was graciously donated by one of our customers.

```
:-----
; Crystalfontz CFA835 PIC CRC Calculation Example
; This example calculates the CRC for the hard coded example provided in
the documentation.
; It uses "This is a test. " as input and calculates the proper CRC of
0 \times 93 FA.
#include "p16f877.inc"
; CRC16 equates and storage
;-----
accuml equ 40h ; BYTE - CRC result register high byte accumh equ 41h ; BYTE - CRC result register high low byte
byte
datareg equ 42h ; BYTE - data register for j equ 43h ; BYTE - bit counter for CRC 16 routine Zero equ 44h ; BYTE - storage for string memory read index equ 45h ;BYTE - index for string me savchr equ 46h ;BYTE - temp storage for CR
                               ; BYTE - data register for shift
                      ;BYTE - index for string memory read
                                ;BYTE - temp storage for CRC routine
seedlo equ 021h
seedhi equ 0F3h
                               ;initial seed for CRC reg lo byte
                               ;initial seed for CRC reg hi byte
polyL equ 008h ;polynomial low byte polyH equ 084h ;polynomial high byte
; CRC Test Program
;-----
     org 0 ; reset vector = 0000H
     clrf PCLATH ; ensure upper bits of PC are cleared
     clrf STATUS ; ensure page bits are cleared
     goto main ; jump to start of program
 ISR Vector
;
     org 4 ; start of ISR goto $ ; jump to ISR when coded
     org 20 ; start of main program
main
           seedhi
accumh
                               ; setup intial CRC seed value.
    movlw
    movwf
                               ; This must be done prior to
           seedlo
accuml
     movlw
                                ; sending string to CRC routine.
     clrf index ; clear string read variables
main1
    movlw HIGH InputStr ; point to LCD test string
movwf PCLATH ; latch into PCL
movfw index ; get index
call InputStr ; get character
    movwf Zero ; setup for terminator test
    movf Zero,f ; see if terminator
    btfsc STATUS,Z; skip if not terminator goto main2; else terminator reached, jump
            main2  ; else terminator reached, jump out of loop
     call CRC16 ; calculate new
                                      crc
```

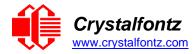

```
call SENDUART ; send data to LCD
    incf index,f; bump index
goto main1 ; loop
main2
    movlw 00h ; shift accumulator 16 more bits.
call CRC16 ; This must be done after sending
movlw 00h ; string to CRC routine.
    call CRC16 ;
    comf accumh,f ; invert result
           accuml,f;
    comf
;
             accuml ; get CRC low byte
    movfw
    call SENDUART ; send to LCD
    movfw accumh ; get CRC hi byte
    call SENDUART ; send to LCD
stop goto stop ; word result of 0x93FA is in accumh/accuml
; calculate CRC of input byte
;-----
CRC16
    movwf savchr ; save the input character
movwf datareg ; load data register
    movlw . 8 ; setup number of bits to test
    movwf j ; save to incrementor
_loop
             ; clear carry for CRC register shift
    clrc
    rrf datareg,f; perform shift of data into CRC register
          accumh,f
    rrf
           accuml, f
    rrf
    btfss
                        ; skip jump if if carry
            STATUS, C
    goto _notset; otherwise goto next bit movlw polyL; XOR poly mask with CR
    movlw polyL ; XOR poly mask with CRC register xorwf accuml,F ; movlw polyH ; xorwf accumh,F ;
notset
    decfsz j,F ; decrement bit counter
goto loop ; loop if not complete
movfw savchr ; restore the input character
return ; return to calling routine
; USER SUPPLIED Serial port transmit routine
SENDUART
   return
             ; put serial xmit routine here
; test string storage
;-----
    org 0100h
InputStr
    addwf
             PCL,f
    dt 7h,10h,"This is a test. ",0
```

Algorithm 4: "Visual Basic" Table Implementation

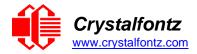

Visual BASIC has its own challenges as a language (such as initializing static arrays), and it is also challenging to use Visual BASIC to work with "binary" (arbitrary length character data possibly containing nulls such as the "data" portion of the CFA835 packet) data. This routine was adapted from the C table implementation. The complete project can be found in our forums.

```
'Written by Crystalfontz America, Inc. 2004 http://www.crystalfontz.com
'Free code, not copyright copyleft or anything else.
'Some visual basic concepts taken from:
'http://www.planet-source
code.com/vb/scripts/ShowCode.asp?txtCodeId=21434&lngWId=1
'most of the algorithm is from functions in 735 WinTest:
'http://www.crystalfontz.com/products/735/735 WinTest.zip
'Full zip of the project is available in our forum:
'https://www.crystalfontz.com/forum/showthread.php?postid=9921#post9921
Private Type WORD
Lo As Byte
Hi As Byte
End Type
Private Type PACKET STRUCT command As Byte data length As Byte data(22) As
crc As WORD End Type
Dim crcLookupTable (256) As WORD
Private Sub MSComm OnComm() 'Leave this here
End Sub
'My understanding of visual basic is very limited--however it appears that
there is no way 'to initialize an array of structures.
Sub Initialize CRC Lookup Table() crcLookupTable(0).Lo = &H0
crcLookupTable(0).Hi = &HO
'For purposes of brevity in this Datasheet, I have removed 251 entries of
this table, the 'full source is available in our forum:
'https://www.crystalfontz.com/forum/showthread.php?postid=9921#post9921
crcLookupTable(255).Lo = &H78 crcLookupTable(255).Hi = &HF
End Sub
'This function returns the CRC of the array at data for length positions
Private Function Get_Crc(ByRef data() As Byte, ByVal length As Integer) As
WORD
Dim Index As Integer
Dim Table Index As Integer
Dim newCrc As WORD newCrc.Lo = &HFF
newCrc.Hi = &HFF
For Index = 0 To length - 1
'exclusive-or the input byte with the low-order byte of the CRC register
'to get an index into crcLookupTable
Table Index = newCrc.Lo Xor data(Index)
'shift the CRC register eight bits to the right newCrc.Lo = newCrc.Hi
newCrc.Hi = 0
' exclusive-or the CRC register with the contents of Table at Table Index
newCrc.Lo = newCrc.Lo Xor crcLookupTable(Table Index).Lo
newCrc.Hi = newCrc.Hi Xor crcLookupTable(Table Index).Hi
'Invert & return newCrc Get Crc.Lo = newCrc.Lo Xor &HFF Get Crc.Hi =
newCrc.Hi Xor &HFF
End Function
```

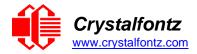

```
Private Sub Send Packet (ByRef packet As PACKET STRUCT)
Dim Index As Integer
'Need to put the whole packet into a linear array 'since you can't do type
overrides. VB, gotta love it.
Dim linear array(26) As Byte
linear array(0) = packet.command linear array(1) = packet.data length
For Index = 0 To packet.data length - 1
linear array(Index + 2) = packet.data(Index)
Next Index
packet.crc = Get_Crc(linear_array, packet.data_length + 2) 'Might as well
move the CRC into the linear array too linear array (packet.data length +
2) = packet.crc.Lo linear_array(packet.data_length + 3) = packet.crc.Hi
'Now a simple loop can dump it out the port. For Index = 0 To
packet.data length + 3
MSComm.Output = Chr(linear_array(Index)) Next Index
End Sub
```

#### Algorithm 5: "Java" Table Implementation

This code was posted in our forum by user "norm" as a working example of a Java CRC calculation.

```
public class CRC16 extends Object
public static void main(String[] args)
byte[] data = new byte[2];
// hw - fw data[0] = 0x01; data[1] = 0x00;
System.out.println("hw -fw req");
System.out.println(Integer.toHexString(compute(data)));
// ping
data[0] = 0x00; data[1] = 0x00;
System.out.println("ping");
System.out.println(Integer.toHexString(compute(data)));
// reboot data[0] = 0x05; data[1] = 0x00;
System.out.println("reboot");
System.out.println(Integer.toHexString(compute(data)));
// clear lcd data[0] = 0x06; data[1] = 0x00;
System.out.println("clear lcd");
System.out.println(Integer.toHexString(compute(data)));
// set line 1
data = new byte[18]; data[0] = 0x07; data[1] = 0x10;
String text = "Test Test Test"; byte[] textByte = text.getBytes();
for (int i=0; i < text.length(); i++) data[i+2] = textByte[i];</pre>
System.out.println("text 1");
System.out.println(Integer.toHexString(compute(data)));
private CRC16()
private static final int[] crcLookupTable =
0 \times 000000, 0 \times 01189, 0 \times 02312, 0 \times 0329B, 0 \times 04624, 0 \times 057AD, 0 \times 06536, 0 \times 074BF
0x08C48,0x09DC1,0x0AF5A,0x0BED3,0x0CA6C,0x0DBE5,0x0E97E,0x0F8F7,
0 \times 01081, 0 \times 00108, 0 \times 03393, 0 \times 0221A, 0 \times 056A5, 0 \times 0472C, 0 \times 075B7, 0 \times 0643E,
0x09CC9,0x08D40,0x0BFDB,0x0AE52,0x0DAED,0x0CB64,0x0F9FF,0x0E876,
0 \times 02102, 0 \times 0308B, 0 \times 00210, 0 \times 01399, 0 \times 06726, 0 \times 076AF, 0 \times 04434, 0 \times 055BD
0x0AD4A,0x0BCC3,0x08E58,0x09FD1,0x0EB6E,0x0FAE7,0x0C87C,0x0D9F5,
0 \times 03183, 0 \times 0200A, 0 \times 01291, 0 \times 00318, 0 \times 077A7, 0 \times 0662E, 0 \times 054B5, 0 \times 0453C,
0x0BDCB,0x0AC42,0x09ED9,0x08F50,0x0FBEF,0x0EA66,0x0D8FD,0x0C974,
0 \times 04204, 0 \times 0538D, 0 \times 06116, 0 \times 0709F, 0 \times 00420, 0 \times 015A9, 0 \times 02732, 0 \times 036BB
```

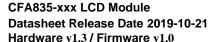

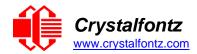

```
0x0CE4C,0x0DFC5,0x0ED5E,0x0FCD7,0x08868,0x099E1,0x0AB7A,0x0BAF3,
0 \times 05285, 0 \times 0430C, 0 \times 07197, 0 \times 0601E, 0 \times 014A1, 0 \times 00528, 0 \times 037B3, 0 \times 0263A,
0x0DECD,0x0CF44,0x0FDDF,0x0EC56,0x098E9,0x08960,0x0BBFB,0x0AA72,
0 \times 06306, 0 \times 0728F, 0 \times 04014, 0 \times 0519D, 0 \times 02522, 0 \times 034AB, 0 \times 00630, 0 \times 017B9,
0x0EF4E,0x0FEC7,0x0CC5C,0x0DDD5,0x0A96A,0x0B8E3,0x08A78,0x09BF1,
0 \times 07387, 0 \times 0620 E, 0 \times 05095, 0 \times 0411 C, 0 \times 035 A3, 0 \times 0242 A, 0 \times 016 B1, 0 \times 00738, 0 \times 0242 A, 0 \times 016 B1, 0 \times 00738, 0 \times 00738, 0 \times 016 B1, 0 \times 00738, 0 \times 00738, 0 \times 00
0x0FFCF,0x0EE46,0x0DCDD,0x0CD54,0x0B9EB,0x0A862,0x09AF9,0x08B70,
0x08408,0x09581,0x0A71A,0x0B693,0x0C22C,0x0D3A5,0x0E13E,0x0F0B7,
0 \times 00840, 0 \times 019C9, 0 \times 02B52, 0 \times 03ADB, 0 \times 04E64, 0 \times 05FED, 0 \times 06D76, 0 \times 07CFF,
0 \times 09489, 0 \times 08500, 0 \times 0879B, 0 \times 0A612, 0 \times 0D2AD, 0 \times 0C324, 0 \times 0F1BF, 0 \times 0E036, 0 \times 09489, 0 \times 09489
0x018C1,0x00948,0x03BD3,0x02A5A,0x05EE5,0x04F6C,0x07DF7,0x06C7E,
0 \times 0 A 50 A, 0 \times 0 B 483, 0 \times 0 8618, 0 \times 0 9791, 0 \times 0 E 32 E, 0 \times 0 F 2 A 7, 0 \times 0 C 0 3 C, 0 \times 0 D 1 B 5,
0x02942,0x038CB,0x00A50,0x01BD9,0x06F66,0x07EEF,0x04C74,0x05DFD,
0x0B58B,0x0A402,0x09699,0x08710,0x0F3AF,0x0E226,0x0D0BD,0x0C134,
0x039C3,0x0284A,0x01AD1,0x00B58,0x07FE7,0x06E6E,0x05CF5,0x04D7C,
0x0C60C,0x0D785,0x0E51E,0x0F497,0x08028,0x091A1,0x0A33A,0x0B2B3,
0 \times 04A44, 0 \times 05BCD, 0 \times 06956, 0 \times 078DF, 0 \times 00C60, 0 \times 01DE9, 0 \times 02F72, 0 \times 03EFB,
0x0D68D,0x0C704,0x0F59F,0x0E416,0x090A9,0x08120,0x0B3BB,0x0A232,
0x05AC5,0x04B4C,0x079D7,0x0685E,0x01CE1,0x00D68,0x03FF3,0x02E7A
0x0E70E,0x0F687,0x0C41C,0x0D595,0x0A12A,0x0B0A3,0x08238,0x093B1,
0x0F78F, 0x0E606, 0x0D49D, 0x0C514, 0x0B1AB, 0x0A022, 0x092B9, 0x08330,
0x07BC7,0x06A4E,0x058D5,0x0495C,0x03DE3,0x02C6A,0x01EF1,0x00F78
};
public static int compute(byte[] data)
int newCrc = 0x0FFFF;
for (int i = 0; i < data.length; i++)
int lookup = crcLookupTable[(newCrc ^ data[i]) & 0xFF];
newCrc = (newCrc >> 8) ^ lookup;
return (~newCrc);
}
}
```

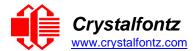

#### Algorithm 6: "Perl" Table Implementation

This code was translated from the C version by one of our customers.

```
#!/usr/bin/perl use strict;
my @CRC LOOKUP =
 (0 \times 00000, 0 \times 01189, 0 \times 02312, 0 \times 0329B, 0 \times 04624, 0 \times 057AD, 0 \times 06536, 0 \times 074BF,
0x08C48,0x09DC1,0x0AF5A,0x0BED3,0x0CA6C,0x0DBE5,0x0E97E,0x0F8F7,
0 \times 01081, 0 \times 00108, 0 \times 03393, 0 \times 0221A, 0 \times 056A5, 0 \times 0472C, 0 \times 075B7, 0 \times 0643E,
0x09CC9,0x08D40,0x0BFDB,0x0AE52,0x0DAED,0x0CB64,0x0F9FF,0x0E876,
0 \times 02102, 0 \times 0308B, 0 \times 00210, 0 \times 01399, 0 \times 06726, 0 \times 076AF, 0 \times 04434, 0 \times 055BD
0 \times 03183, 0 \times 0200 A, 0 \times 01291, 0 \times 00318, 0 \times 077 A7, 0 \times 0662 E, 0 \times 054 B5, 0 \times 0453 C
0x0BDCB,0x0AC42,0x09ED9,0x08F50,0x0FBEF,0x0EA66,0x0D8FD,0x0C974,
0 \times 04204, 0 \times 0538D, 0 \times 06116, 0 \times 0709F, 0 \times 00420, 0 \times 015A9, 0 \times 02732, 0 \times 036BB,
0x0CE4C,0x0DFC5,0x0ED5E,0x0FCD7,0x08868,0x099E1,0x0AB7A,0x0BAF3,
0 \times 05285, 0 \times 0430C, 0 \times 07197, 0 \times 0601E, 0 \times 014A1, 0 \times 00528, 0 \times 037B3, 0 \times 0263A,
0x0DECD,0x0CF44,0x0FDDF,0x0EC56,0x098E9,0x08960,0x0BBFB,0x0AA72,
0 \times 06306, 0 \times 0728F, 0 \times 04014, 0 \times 0519D, 0 \times 02522, 0 \times 034AB, 0 \times 00630, 0 \times 017B9,
0x0EF4E,0x0FEC7,0x0CC5C,0x0DDD5,0x0A96A,0x0B8E3,0x08A78,0x09BF1,
 \tt 0x07387, 0x0620E, 0x05095, 0x0411C, 0x035A3, 0x0242A, 0x016B1, 0x00738, \\
 \texttt{0x0FFCF,0x0EE46,0x0DCDD,0x0CD54,0x0B9EB,0x0A862,0x09AF9,0x08B70,} \\
0x08408,0x09581,0x0A71A,0x0B693,0x0C22C,0x0D3A5,0x0E13E,0x0F0B7,
0x00840,0x019C9,0x02B52,0x03ADB,0x04E64,0x05FED,0x06D76,0x07CFF,
0x09489,0x08500,0x0B79B,0x0A612,0x0D2AD,0x0C324,0x0F1BF,0x0E036,
0x018C1,0x00948,0x03BD3,0x02A5A,0x05EE5,0x04F6C,0x07DF7,0x06C7E
0x0A50A,0x0B483,0x08618,0x09791,0x0E32E,0x0F2A7,0x0C03C,0x0D1B5,
0x02942,0x038CB,0x00A50,0x01BD9,0x06F66,0x07EEF,0x04C74,0x05DFD,
0 \times 0 B58B, 0 \times 0 A402, 0 \times 0 9699, 0 \times 0 8710, 0 \times 0 F3AF, 0 \times 0 E226, 0 \times 0 D0BD, 0 \times 0 C134, 0 \times 0 B58B, 0 \times 0 A402, 0 \times 0 9699, 0 \times 0 8710, 0 \times 0 E3AF, 0 \times 0 E3AF, 0 \times 
0x039C3,0x0284A,0x01AD1,0x00B58,0x07FE7,0x06E6E,0x05CF5,0x04D7C,
0 \times 0 C60C, 0 \times 0D785, 0 \times 0E51E, 0 \times 0F497, 0 \times 08028, 0 \times 091A1, 0 \times 0A33A, 0 \times 0B2B3, 0 \times 0F497, 0 \times 0F497, 0 \times 0F49
0x04A44,0x05BCD,0x06956,0x078DF,0x00C60,0x01DE9,0x02F72,0x03EFB,
0x0D68D,0x0C704,0x0F59F,0x0E416,0x090A9,0x08120,0x0B3BB,0x0A232,
0 \times 05AC5, 0 \times 04B4C, 0 \times 079D7, 0 \times 0685E, 0 \times 01CE1, 0 \times 00D68, 0 \times 03FF3, 0 \times 02E7A,
0 \times 0 = 70 = 0 \times 0 = 687, 0 \times 0 = 687, 0 \times 0 = 687, 0 \times 0 = 124, 0 \times 0 = 0 = 0 \times 0 = 124, 0 \times 0 = 0 \times 0 = 0 
0x06B46,0x07ACF,0x04854,0x059DD,0x02D62,0x03CEB,0x00E70,0x01FF9,
0x0F78F, 0x0E606, 0x0D49D, 0x0C514, 0x0B1AB, 0x0A022, 0x092B9, 0x08330,
0x07BC7,0x06A4E,0x058D5,0x0495C,0x03DE3,0x02C6A,0x01EF1,0x00F78);
# our test packet read from an enter key press over the serial line:
         type = 80
                                                          (key press)
           data length = 1
                                                                                   (1 byte of data)
# data = 5
my $type = '80';
my $length = '01';
my data = '05';
my $packet = chr(hex $type) .chr(hex $length) .chr(hex $data);
my $valid crc = '5584';
print "A CRC of Packet ($packet) Should Equal($valid crc) \n";
my \$crc = 0xFFFF;
printf("%x\n", $crc);
foreach my $char (split //, $packet)
# newCrc = (newCrc >> 8) ^ crcLookupTable[(newCrc ^ *bufptr++) & 0xff];
# & is bitwise AND
# ^ is bitwise XOR
 # >> bitwise shift right
$crc = ($crc >> 8) ^ $CRC LOOKUP[($crc ^ ord($char) ) & 0xFF] ;
 # print out the running crc at each byte printf("%x\n", $crc);
```

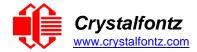

```
# get the complement
$crc = ~$crc ;
$crc = ($crc & 0xFFFF);
# print out the crc in hex printf("%x\n",$crc);
```

#### Algorithm 7: For PIC18F8722 or PIC18F2685

This code was written by customer Virgil Stamps of ATOM Instrument Corporation for our CFA835 module.

```
; CRC Algorithm for CrystalFontz CFA835 display (DB535)
; This code written for PIC18F8722 or PIC18F2685
; Your main focus here should be the ComputeCRC2 and
; CRC16 routines
ComputeCRC2:
        RAM8
  movlb
  movwf
          dsplyLPCNT
                              ;w has the byte count
nxt1 dsply:
  movf
           POSTINC1
  call
         CRC16
  decfsz dsplyLPCNT
  goto nxt1_dsply
                ; shift accumulator 16 more bits
  movlw
        CRC16
  call
  movlw
           . 0
         CRC16
  call
         dsplyCRC,F
  comf
                              ;invert result
  comf
          dsplyCRC+1,F
  return
CRC16 movwf:
                  ;w has the byte crc
  dsplyCRCData
        .8
  movlw
           dsplyCRCCount
  movwf
cloop:
       STATUS,C ; clear carry for CRC register shift
  bcf
  rrcf dsplyCRCData,f ; perform shift of data into CRC
              ; register
  rrcf dsplyCRC,F
  rrcf dsplyCRC+1,F
  btfss STATUS,C
                              ; skip jump if carry
           , skip jump i
otset ; otherwise goto next bit
0x84 ; XOR poly mock
  goto _ notset
movlw 0x84
                   ; XOR poly mask with CRC register
  xorwf
           dsplyCRC,F
_notset:
 decfsz
           dsplyCRCCount, F
                              ; decrement bit counter
  bra cloop
               ; loop if not complete
  return
; example to clear screen
dsplyFSR1_TEMP equ 0x83A ; ; 16-bit save for FSR1 for display
              ; message handler
             qu 0x83C ; 16-bit CRC (H/L)
equ 0x83E : 8-bit -
dsplyCRC
            equ 0x83C
                               ; 8-bit save for display message
dsplyLPCNT
             ; length - CRC
dsplyCRCData equ 0x83F ; 8-bit CRC data for display use dsplyCRCCount equ 0x840 ; 8-bit CRC count for display use
```

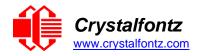

```
SendCount equ 0x841
                        ; 8-bit byte count for sending to
            ; display
                         ; 32-byte receive buffer for
RXBUF2
          equ 0x8C0
           ; Display
TXBUF2
           equ 0x8E0
                          ; 32-byte transmit buffer for
           ; Display
ClearScreen:
  movlb RAM8
  movlw
          . 0
  movwf
         SendCount
          0xF3
  movlw
          dsplyCRC ; seed ho for CRC calculation
  movwf
         0x21
dsplyCRC+1
  movlw
 movwf
                         ; seen lo for CRC calculation
  call ClaimFSR1
  movlw
          0 \times 06
  movwf
           TXBUF2
  LFSR FSR1, TXBUF2
  movf
        SendCount, w
           TXBUF2+1 ; message data length
  movwf
  call
        BMD1
  goto
        SendMsg
; send message via interrupt routine. The code is made complex due
; to the limited FSR registers and extended memory space used
; example of sending a string to column 0, row 0
SignOnL1:
  call ClaimFSR1
        FSR1,TXBUF2+4 ; set data string position
  lfsr
  SHOW
        CORO, BusName; move string to TXBUF2
  movlw
          . 2
  addwf
          SendCount ;
         SendCount, TXBUF2+1
  movff
             ; insert message data length
  call BuildMsgDSPLY
  call
       SendMsg
  return
; BuildMsgDSPLY used to send a string to LCD
BuildMsgDSPLY:
  movlw 0xF3
         dsplyCRC ; seed hi for CRC calculation
  movwf
  movlw
         0x21
  movwf
          dsplyCRC+1
                       ; seed lo for CRC calculation
  LFSR FSR1,TXBUF2 ; point at transmit buffer
                ; command to send data to LCD
  movlw
          0x1F
  movwf
           TXBUF2
                    ; insert command byte from us to
            ; CFA835
  BMD1 movlw .2
  ddwf
        SendCount,w ; + overhead
  call
        ComputeCRC2 ; compute CRC of transmit message
        dsplyCRC+1,w
  movf
          POSTINC1 ; append CRC byte
  movwf
        dsplyCRC,w
  movf
          POSTINC1 ; append CRC byte
  movwf
  return
SendMsg:
        ReleaseFSR1
  call
```

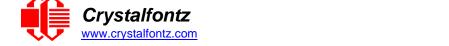

# CFA835-xxx LCD Module Datasheet Release Date 2019-10-21 Hardware v1.3 / Firmware v1.0

```
FSR0,TXBUF2
  LFSR
  movff
        FSR0H,irptFSR0
  movff
          FSR0L, irptFSR0+1
             ; save interrupt use of FSR0
  movff
         SendCount, TXBUSY2
 bsf
        PIE2,TX2IE
            ; set transmit interrupt enable
             ; (bit 4)
  return
; macro to move string to transmit buffer
SHOW macro src, stringname
       src
  call
  MOVLF
          upper stringname, TBLPTRU
          high stringname, TBLPTRH
 MOVLF
 MOVLF
          low stringname, TBLPTRL
  call
       MOVE STR
  endm
MOVE STR:
  \overline{\mathtt{tblrd}}
  movf
        TABLAT, w
 bz ms1b
 movwf
          POSTINC1
  incf
        SendCount
  goto
        MOVE_STR
ms1b:
  return
```

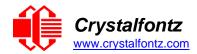

# 15. Appendix B: CRYSTALFONTZ USB MODULE FIRMWARE UPDATE INSTRUCTIONS

# These instructions apply to:

- CFA10052 hardware version v1.0 and above, including CFA735 and CFA835 of hardware version v1.0 and above.
- CFA635 hardware version v1.4 and above.

There are three methods for updating the firmware:

- 1 Using a USB or Serial connection to a Windows PC (keypad reset)
- 2 Using a USB or Serial connection to a Windows PC (software reset)
- 3 Using a microSD card

\_\_\_\_\_

#### Method 1 - Using a USB or Serial connection to a Windows PC (keypad reset)

- 1. Make sure the appropriate Crystalfontz Windows USB drivers are installed (available from the Crystalfontz website).
- 2. While holding the UP & DOWN keys on the module, power-on the module by plugging it into a USB port, or supplying it power (if using serial connection). The module should display a firmware update screen. If not, try this step again.

  Note: if this step is difficult due to physical module installation, please see update Method 2.
- 3. On the PC, run "fw\_send.exe" (Crystalfontz Module Firmware Update Utility).
- 4. In the utility, select the new firmware file (BLF file extension). Firmware file version information should be shown in the "information" box.
- In the communications box, select the module. It should be listed as "CFA10052-USB Bootloader" or "CFA635-USB Bootloader".
   If the module is listed as its normal type (i.e., "Crystalfontz CFA835-USB"), then it is not in bootloader mode. Repeat Step 2, or try one of the other update methods.
- 6. Click the "Update Firmware" button.

  Note: When updating to a previous version, or to a special version of the firmware, the "forced update" checkbox may need to be selected before clicking the update button.
- 7. Both the status box on the PC, and the screen on the module will show updating progress.
- 8. When complete, the module will reset itself.

\_\_\_\_\_

# Method 2 - Using a USB or Serial connection to a Windows PC (software reset)

- 1. Make sure the appropriate Crystalfontz Windows USB drivers are installed (available from the Crystalfontz website).
- 2. Make sure the module is plugged into the PC, powered on, and no other software is currently using the display.

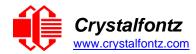

- 3. On the PC, run "fw\_send.exe" (Crystalfontz Module Firmware Update Utility).
- 4. In the utility, select the new firmware file (BLF file extension). Firmware version information should be shown in the "information" box.
- 5. In the communications box, select the module to update.
- Click the "Rest Module into Bootloader Mode".
   After a few seconds, the module should reboot itself and display the firmware update screen.
- In the communications box, re-select the module. It should now be listed as "CFA10052-USB Bootloader" or "CFA635-USB Bootloader".
- 9. Click the "Update Firmware" button.

  Note: When updating to a previous version, or to a special version of the firmware, the "forced update" checkbox may need to be selected before clicking the update button.
- 8. Both the status box on the PC, and the screen on the module will show updating progress.
- 9. When complete, the module will reset itself.

\_\_\_\_\_

# Method 3 - Using a microSD card

- Prepare the microSD card by formatting the microSD card to the FAT32 filesystem on a Windows PC.
- 2. Copy the firmware file (BLF file extension) on to the microSD card.
- 3. Rename the BLF file to match the module type, i.e., "cfa635.blf", "cfa735.blf", or "cfa835.blf".
- 4. With the module turned off (USB cable disconnected, or un-powered), insert the microSD card into the back of the module.
- 5. While holding the UP & DOWN keys on the module, power-on the module by plugging it into a USB port, or supplying it power (if using serial connection).
- 6. The firmware updater should now be displayed on the module, and ask if you wish to flash the new firmware. To confirm, press the TICK (center green) button.
- 7. The module will now update its firmware, and reboot itself when complete.

\_\_\_\_\_

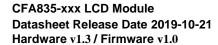

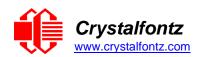